**République Algérienne Démocratique et Populaire Ministère de l'Enseignement Supérieur et de la Recherche Scientifique**

**Université Mohamed El Bachir El Ibrahimi - Bordj Bou Arréridj-Faculté des Mathématiques et d'informatique**

### **Département d'informatique**

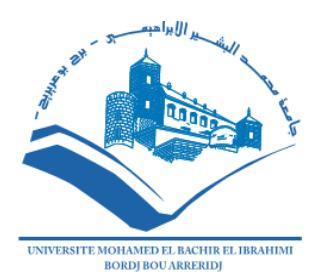

**MEMOIRE**

Présenté en vue de l'obtention du diplôme

**Master en informatique**

Spécialité : Technologie de l'information et de la communication.

### **THEME**

### Conception et réalisation d'un Passeport médical numérique sous Android et iOS

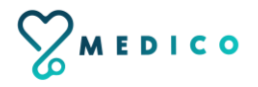

**Présenté par :**

SMATI Wissem

SANA Kaouthar

#### **Devant le jury composé de :**

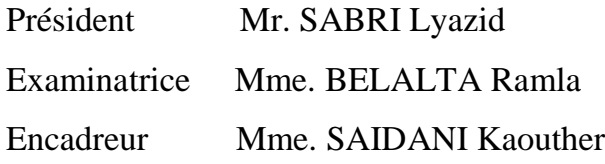

MCA à L'U. El Bachir El Ibrahimi- BBA MCB à L'U. El Bachir El Ibrahimi- BBA MCB à L'U. El Bachir El Ibrahimi- BBA

**Promotion: 2020/2021**

## **Remerciements**

*Nous tenons tout d'abord à remercier ALLAH le tout puissant, qui nous a donné la force, le courage et la patience d'accomplir ce modeste travail.*

*Nous tenons à exprimer nos sincères remerciements à tous* les *Professeurs qui nous ont enseigné et qui par leurs compétences nous ont soutenu dans la poursuite de nos études.*

*En second lieu, nous tenons à remercier plus particulièrement Mme SAIDANI Kaouther pour son orientation, sa confiance, sa patience et sa supervision tout au long de notre mémoire, pour les nombreux conseils qu'elle nous à prodigués, ainsi que pour le temps qu'elle a passé avec nous afin que ce mémoire soit une réussite.*

*Merci à l'équipe pédagogique de notre faculté des mathématiques et d'informatique pour avoir répondu à nos questions tout au long de ces cinq années.*

*Nos vifs remerciements vont également aux Membres du Jury pour l'intérêt qu'ils ont porté à notre recherche en acceptant d'examiner notre travail et de l'enrichir par leurs propositions.* 

*Enfin, nous souhaitons remercier du fond du cœur nos familles et nos amis. Ce mémoire est le fruit de cinq années d'étude.* 

*Nos plus grandes reconnaissances s'adressent à nos parents pour leur aide et leurs conseils, mais surtout pour leur soutien et leur confiance depuis toujours.*

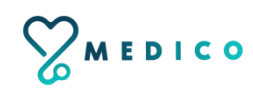

### **Table des Matières**

#### **Liste des Figures**

#### **Liste des Tableaux**

#### **[Chapitre 1 :](about:blank) [Introduction générale et Problématique](about:blank)**

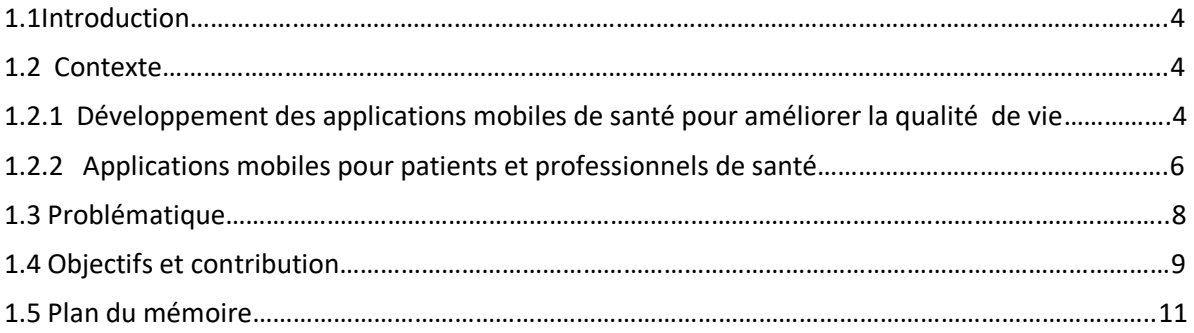

#### **[Chapitre 2 :](about:blank) [État de l'art](about:blank)**

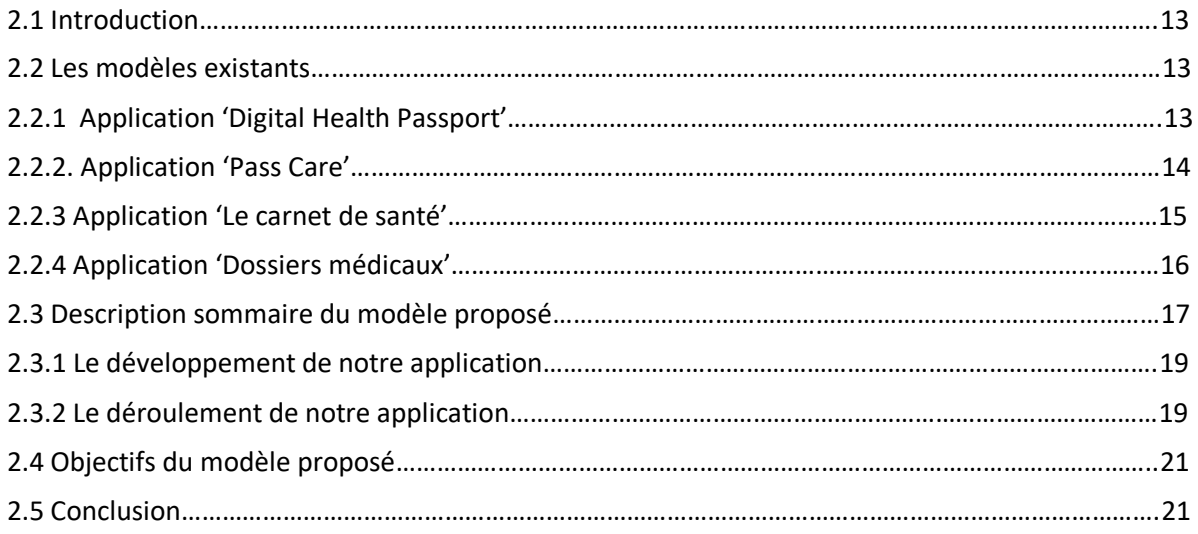

#### **[Chapitre 3 :](about:blank) [Architecture et Modélisation](about:blank)**

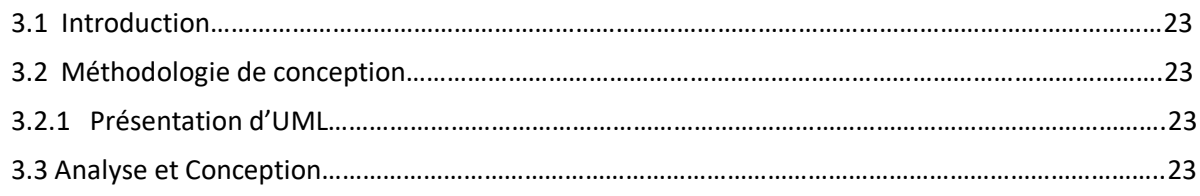

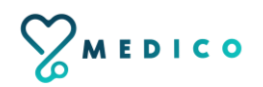

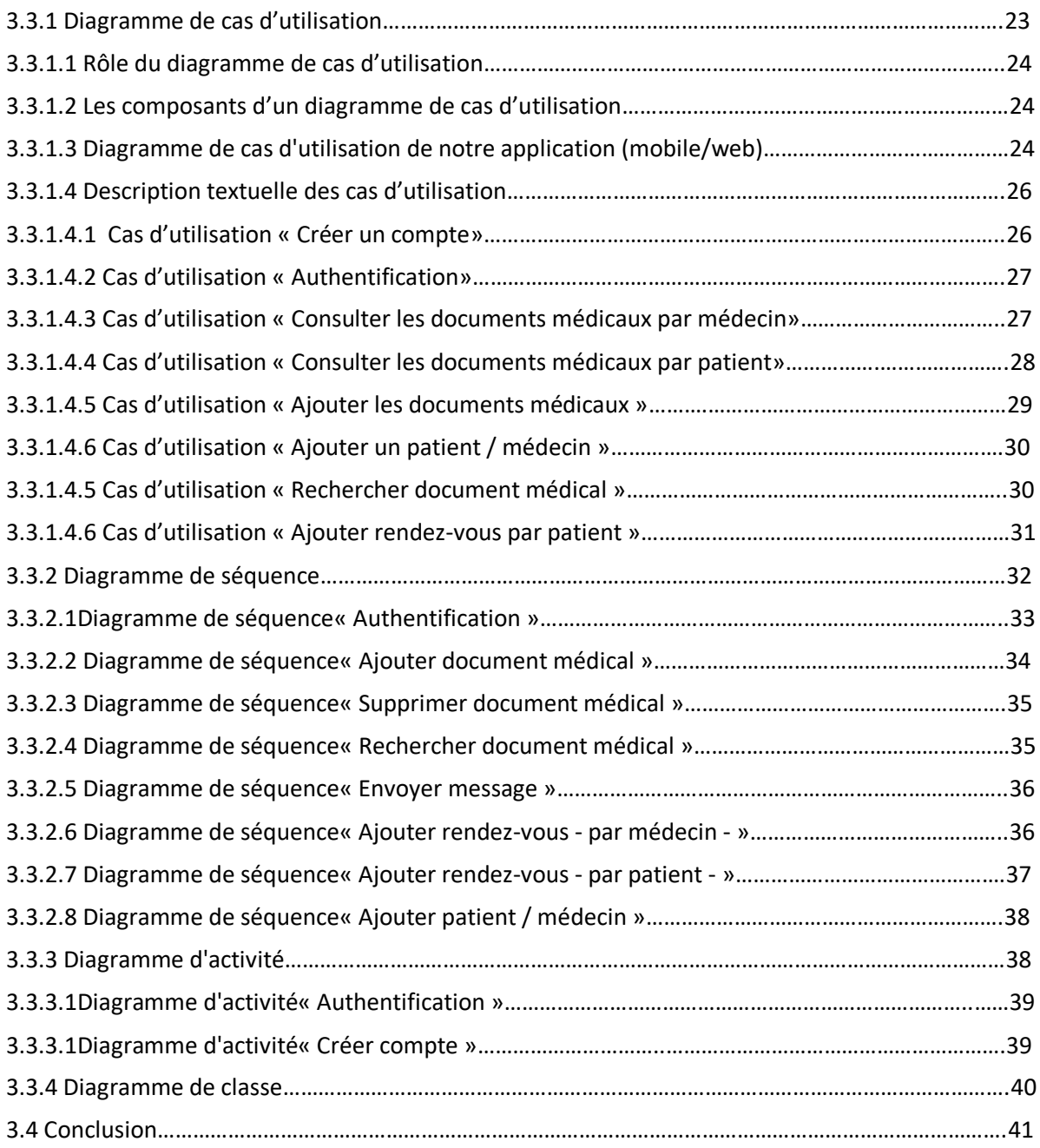

### **[Chapitre 4 :](about:blank) [Implémentation](about:blank)**

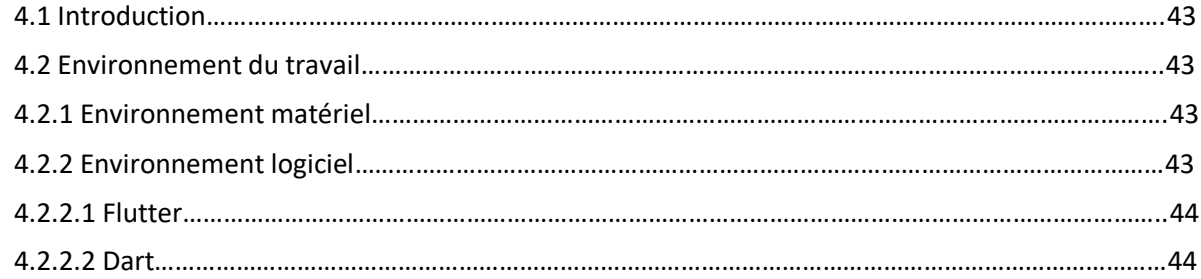

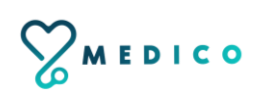

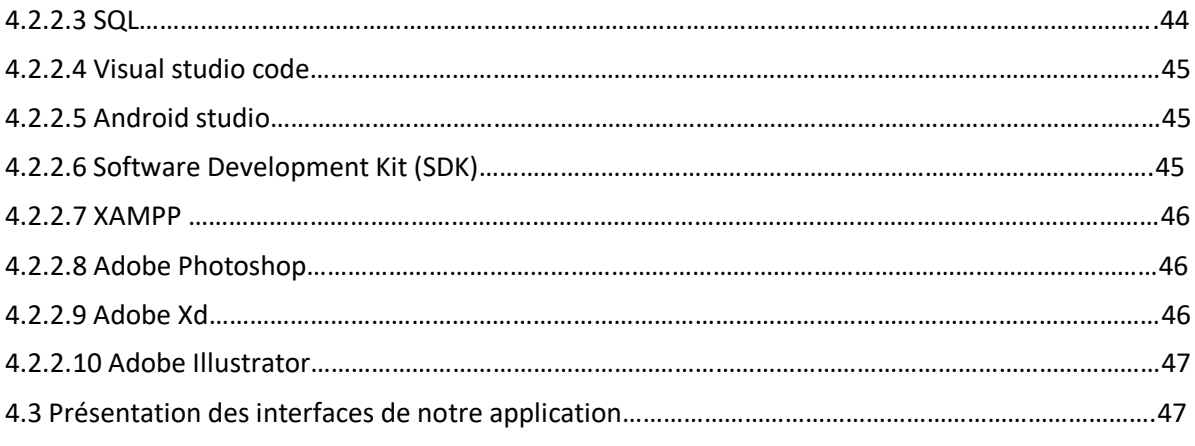

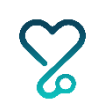

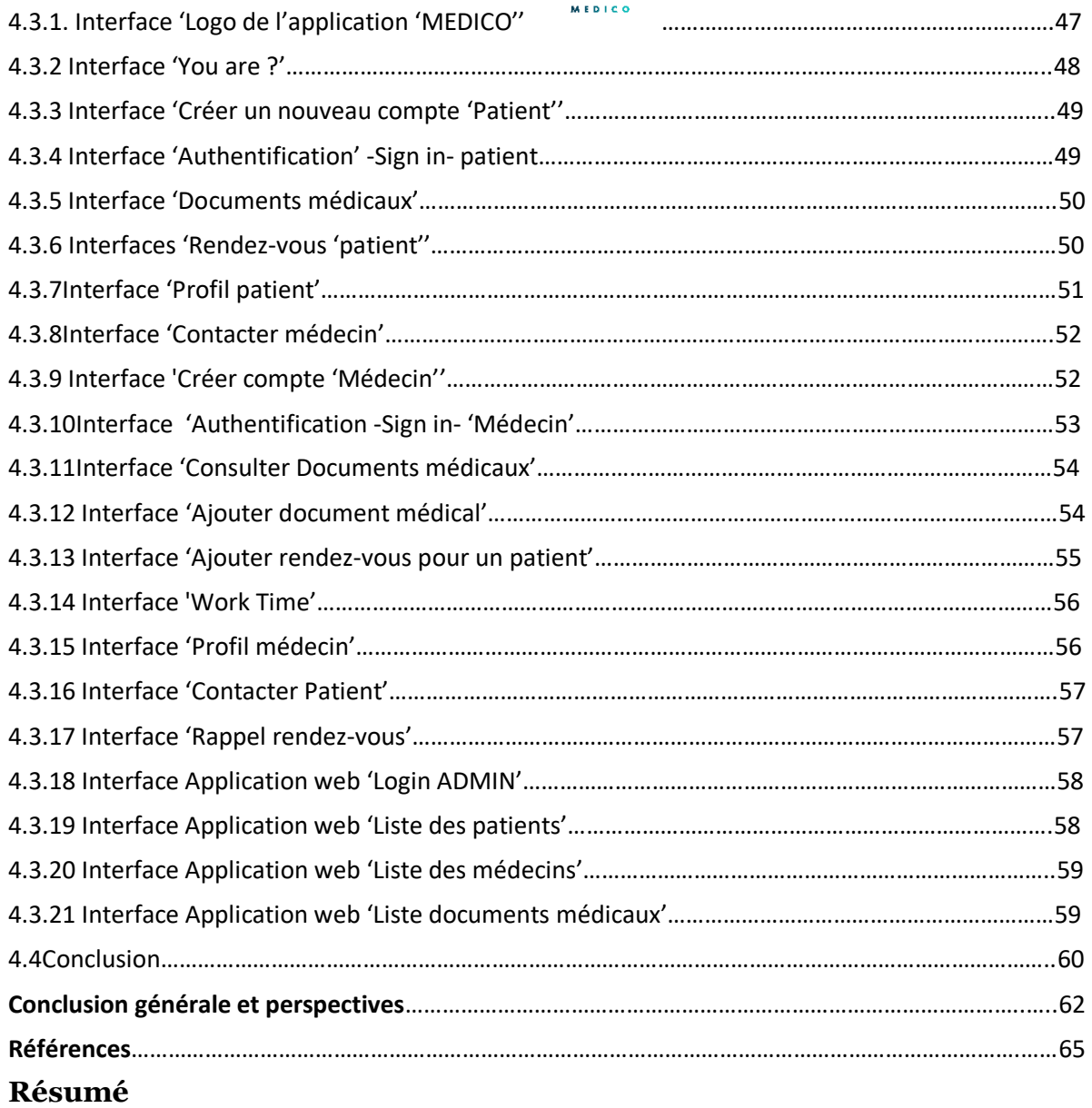

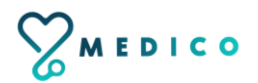

## **Liste des Figures**

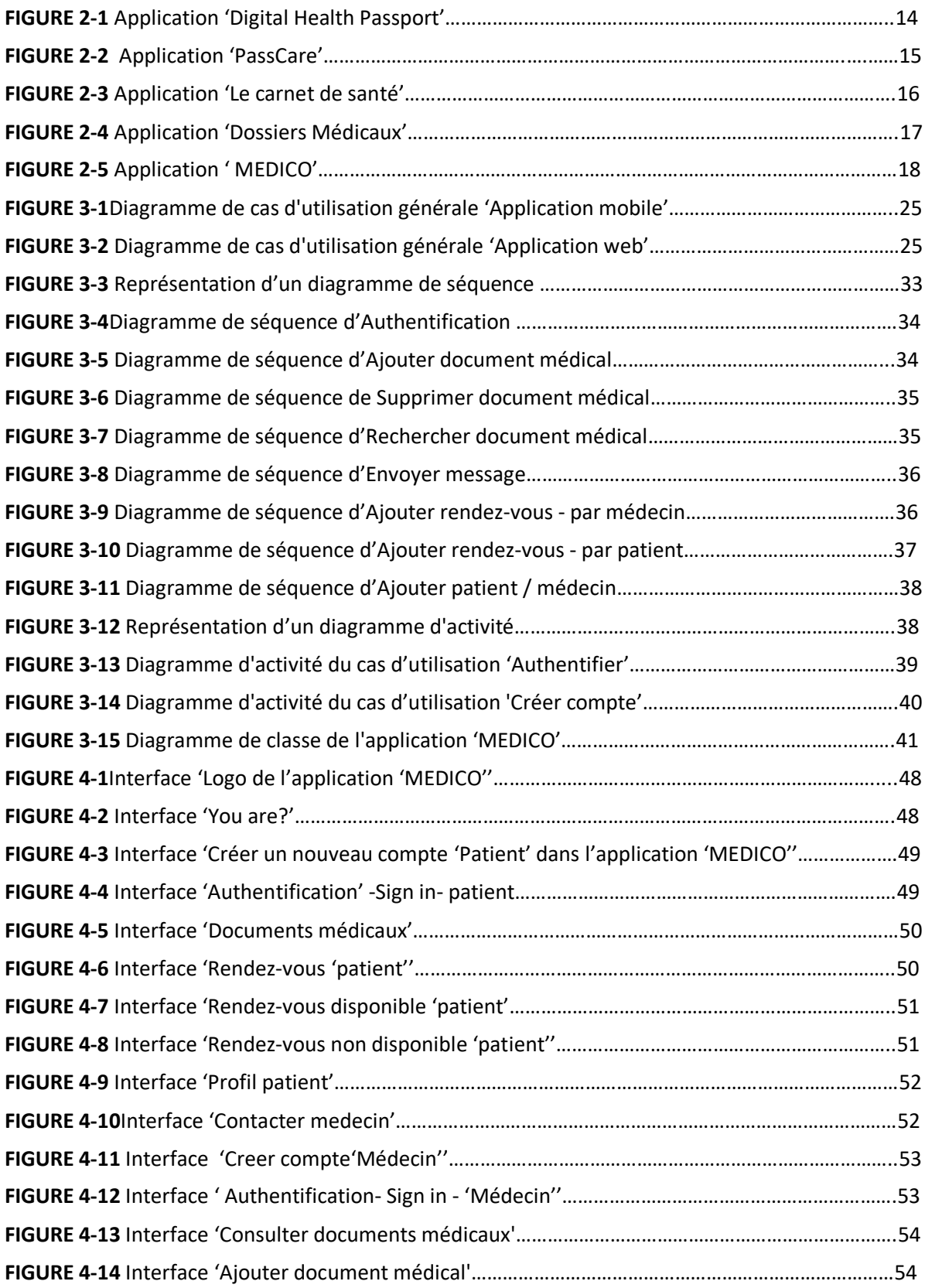

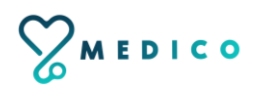

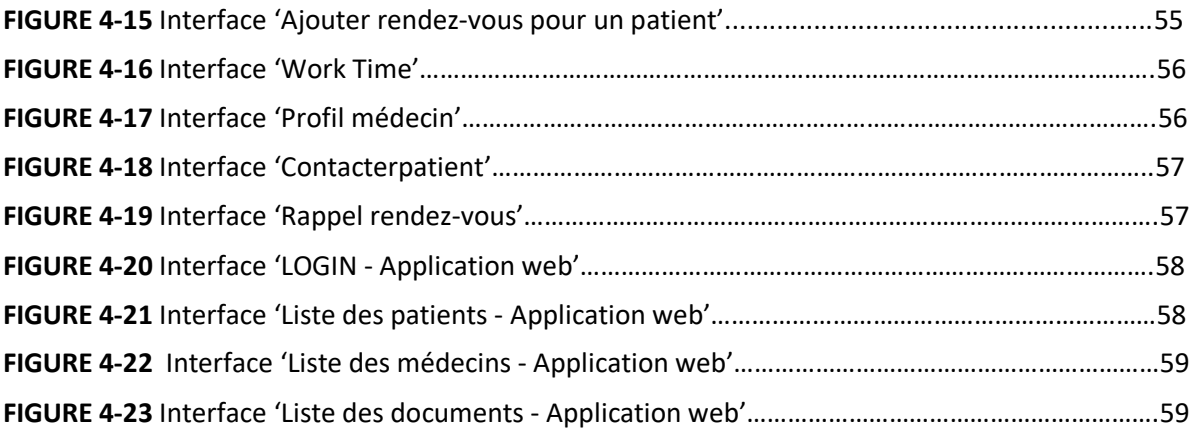

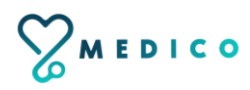

## **Liste des Tableaux**

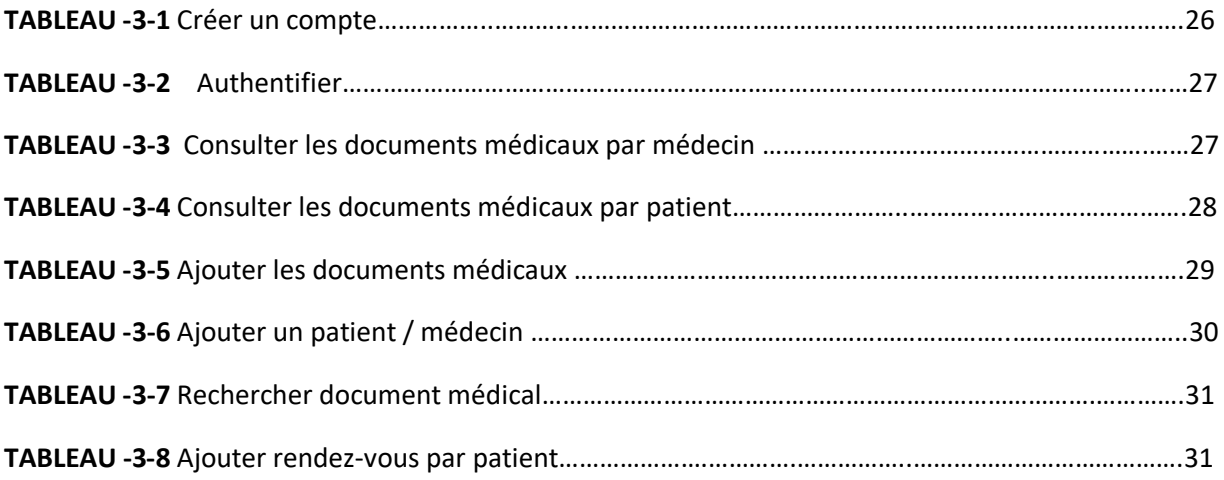

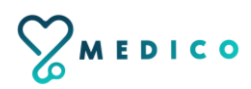

**Chapitre 1**

# **Introduction générale et problématique**

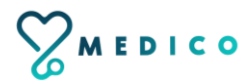

#### **1.1. Introduction**

Ce chapitre présente le contexte général dans lequel s'inscrit notre travail « Conception et réalisation d'un Passeport médical numérique sous Android et iOS». Dans un premier temps nous allons présenter le développement des applications mobiles de santé pour améliorer la qualité de vie. Par la suite, nous aborderons les particularités des applications mobiles pour patients et professionnels de santé (médecins) auxquelles nous nous intéressons, puis nous définirons la problématique et les objectifs de notre projet. Enfin nous décrirons notre contribution.

#### **1.2. Contexte**

Notre travail rentre dans le cadre d'un projet de recherche visant a développer une application mobile sous Android et iOS – Passeport médical numérique - qui a pour rôle la bonne gestion de santé et un bon suivi médical, le travail porte sur l'amélioration des applications mobiles de santé sous Android et iOS qui permet aux professionnels de santé (médecins) d'introduire les informations médicales de leurs patients et de les classer, pour faciliter la tâche et la sécuriser, et aux patients de consulter et de vérifier leurs dossiers médicaux à tout moment en tous lieux avec facilité et confiance dans le but d'assurer le plus haut degré de suivi médical de l'état de santé de ces derniers, et aussi de garantir la bonne communication et interaction entre le médecin et leurs patients.

Pour ce projet, deux domaines sont à prendre en compte : le développement des applications mobiles de santé pour améliorer la qualité de vie et les applications mobiles sous Android et iOS pour patients et professionnels de santé.

### **1.2.1. Développement des applications mobiles de santé pour améliorer la qualité de vie**

L'importance que sont en train de prendre les applications de santé attire l'attention. Ce type d'applications mobiles contribue à améliorer la qualité de vie des patients souffrant d'une maladie, grâce aux possibilités de surveillance et au suivi qu'elles offrent.

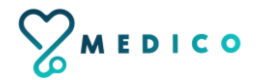

Pour cela, elles présentent un important composant d'ordre social puisqu'elles permettent de créer des communautés de patients atteints d'une même maladie, au sein desquelles il est possible de se soutenir psychologiquement et de promouvoir de nombreuses initiatives. Pour cette raison, l'industrie sanitaire voit ce type [d'applications](https://fr.yeeply.com/blog/strategie-marketing-mobile-5-etapes/)  [mobiles](https://fr.yeeply.com/blog/strategie-marketing-mobile-5-etapes/) comme une opportunité d'investissement idéal, surtout quand il s'agit d'entrer en contact avec son principal public ciblé de manière rapide et efficace [1].

Selon le cabinet de conseil *PriceWaterhouseCooper*, les applications de santé dépasseront près de 23 millions de dollars lors des prochaines années. Ces données ont été transmises par *Pablo Gómez Fernández-Quintanilla* – responsable en Marketing online chez *Sanitas* – lors de l'App *Date Health*, l'édition spéciale sur la santé de l'événement populaire *The App Date*. *Gómez Fernández-Quincaille* a déclaré qu'en 2017, on prévoit que dans le monde entier, environ 500 millions de personnes utiliseront les applications de santé [1].

Sans le moindre doute, le développement d'application comme *Primum Health* qui a été présentée lors de l'*App Date Health* peut faciliter la vie des patients. Cette application sanitaire permet la surveillance et la collecte de donnés sur la santé des patients à l'aide de tablettes et d'appareils de mesure – comme des bascules et des tensiomètres-. Par [ce biais,](https://fr.yeeply.com/blog/application-web-google-change-algorithme/) ces données sont envoyées au médecin traitant qui se charge de les examiner afin de déterminer l'évolution du patient et, en cas de besoin, peut prendre contact avec ce dernier pour établir un changement de traitement. Même si cette application peut être appliquée à une infinité de cas, elle est idéale pour le suivi des personnes souffrant d'une maladie cardio vasculaire [1].

Le développement d'application mobile se charge de couvrir les nombreuses nécessités que peuvent rencontrer les utilisateurs dans leur vie quotidienne. Peu à peu, elles s'introduisent dans le domaine de la santé avec un accueil favorable de la part des patients, de leurs familles et du personnel sanitaire impliqué dans le déroulement du traitement et de la réhabilitation. Les [technologies mobiles](https://fr.yeeply.com/blog/realite-augmentee-dans-applications-mobiles/) nous offrent une multitude d'avantages et de possibilités qui nous facilitent la vie [1].

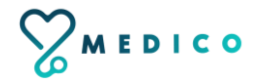

Dans ce sens, les applications de santé contribuent à un rapprochement entre les professionnels et les patients avec l'objectif d'impliquer ces derniers d'une manière plus directe dans tout ce qui concerne leur santé.

#### **1.2.2. Applications mobiles pour patients et professionnels de santé**

Les smartphones ou les tablettes sont devenus de véritables objets du quotidien notamment pour les patients (malades) et les professionnels de santé. Gratuites ou payantes, les applications mobiles touchent aujourd'hui tous les domaines de la vie courante : l'actualité, l'éducation, la cuisine, les finances, la santé ou encore les loisirs et les divertissements. C'est pourquoi on trouve de plus en plus d'applications mobiles ou pour tablettes variées et utiles destinées aux patients et professionnels de santé qui répondent à de nombreux besoins [2].

Un grand nombre d'applications mobiles en santé est disponible aujourd'hui à la disposition de plusieurs catégories de personnes : le personnel soignant (médecins spécialistes, médecins résidents, internes) au cours de leur parcours professionnel et des étudiants en médecine durant leur cursus académique. Les applications mobiles de santé peuvent être destinées à aider les personnes dans la gestion de leur propre santé et bienêtre. Ces outils (Logiciel, site, ou applications) donnent un accès à des informations pertinentes au moment voulu et au lit du malade. Ces derniers sont devenus indispensables, de plus en plus sollicités et donc considérés par de nombreux médecins comme un outil d'assistance personnelle qui fait partie de la pratique quotidienne [3].

Il existe plus de 75,000 applications de santé, même si plus de la moitié d'entre elles n'atteint pas les 500 téléchargements. Malgré cela, le développement d'application de santé est un domaine qui n'est pas encore pleinement exploré, ni exploité. Un rapport de *Wake App Health* sur le sujet indique que, au moins un tiers des utilisateurs de smartphone aura une application de santé installée dans son [dispositif mobile](https://fr.yeeply.com/blog/developpement-applications-apple-watch/) [1].

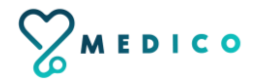

Ces données révèlent que le secteur de la santé est très important pour les utilisateurs de Smartphones, surtout au niveau de la recherche d'information. Cette étude signale également que la majorité des applications de santé (24% d'entre elles) sont seulement informatives, suivies de près (22%) par celles d'enregistrement et de contrôle. Sinon, les **18%** ont pour fonctions principales le suivi et le traitement. Seulement 16% d'entre elles servent à la sensibilisation et à l'éducation sanitaire [1].

Antérieurement, nous avons abordé le succès des applications de santé. Maintenant, nous donnerons des exemples pour expliquer comment ces applications de santé peuvent nous faciliter la cohabitation avec une maladie et améliorer notre qualité de vie.

Un grand nombre des applications de santé les plus téléchargées et avec le plus de succès sont justement les applications informatives. Un bon exemple est l'application pour *iPad Contigo*, développée pour les femmes atteintes d'un cancer du sein, et à travers laquelle on peut recevoir des conseils et des informations sur les différentes étapes de la maladie. Une application qui ne perd ni la proximité, ni la rigueur en aucun moment et qui a remporté le prix de la Meilleure Application Européenne pour la Santé [1].

Nous retrouvons aussi l'application *30 ans de VIH*, développée pour *iPad*, qui parcoure de manière scientifique, socio-culturelle et interactive tout le processus de recherche sur cette maladie en utilisant des images, des vidéos et des statistiques [1].

Certaines applications vont au-delà de l'information en apportant une aide et des conseils dans des situations déterminées. L'*Universal Doctor Speaker* est une application développée avec le but de servir de traducteur médical dans les cas où le médecin et le patient ne parleraient pas la même langue [1].

Mais le développement d'applications mobiles a énormément de potentiel dans le domaine de la santé et des applications, comme le démontre Dermomap. Cet outil dirigé est un guide visuel qui aide les professionnels avec le diagnostic de maladie de la peau. Il est disponible sur *iPhone* et *iPad* [1].

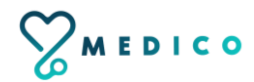

En Espagne, le Ministère de la Santé a rejoint cette tendance et a récemment participé au développement d'application disponible pour *Android* (*aempsCIMA*, de l'Agence Espagnole de Médicaments et de Produits Sanitaires) afin de faire connaitre les composants et les modes d'utilisations d'un grand nombre de médicaments. Ainsi, l'information nécessaire est transmise de manière compréhensible pour pouvoir utiliser les médicaments avec les indications requises [1].

D'autres applications peuvent venir jusqu'à améliorer notre qualité de vie quotidienne, surtout pour les personnes qui cohabitent avec une maladie chaque jour de leur vie. Dans le cas de l'autisme, l'application *Ablah* a été créée afin d'essayer d'améliorer la communication des autistes et leurs problèmes de parole [1].

Nous avons aussi l'application *Social Diabetes*, un outil qui aide au contrôle des diabètes de types 1 et 2 et au travers duquel il est possible de calculer les doses d'administration d'insuline. De plus, les médecins peuvent contrôler le processus à distance, sans que le patient ne se déplace au centre médical [1].

Tous ces exemples nous montrent comment les applications mobiles peuvent nous aider à cohabiter avec une maladie au quotidien et nous aident à la gérer et améliorent notre qualité de vie avec simplicité. Le développement d'application dans ce secteur n'est pas près de s'arrêter.

#### **1.3. Problématique**

Depuis plusieurs années l'Internet et la téléphonie mobile ont profondément transformé nos modes de communication. Le secteur de la santé s'est saisi de ces nouvelles technologies tant du côté des professionnels de santé, que de celui des patients.

La téléphonie mobile via les applications permet de mieux se suivre et de partager facilement ses données. La santé, autrefois réservée au milieu médical, devient grâce au numérique accessible au grand public.

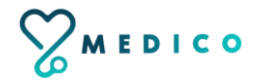

En chaque début d'année, nous sommes nombreux à prendre de bonnes résolutions. Aller à la salle de sport, avoir un bon suivi médical, avoir une bonne alimentation ou encore faire attention en général à notre santé. Le problème est que nous sommes une bonne partie à abandonner par l'oubli de nos rendez-vous, la perte de certains dossiers médicaux, manque de motivation etc…

Les applications mobiles de santé apparaissent de plus en plus comme la solution à mettre en place pour palier de nombreux problèmes concernant patients et professionnels de santé tel que :

- Lecumule de paperasse (ordonnance, rapports médicaux, radio, ...etc).
- > L'oubli des rendez-vous.
- > La perte de certains dossiers médicaux.
- L'absence de sécurité des données médicales.
- Le manque de communication entre professionnels de santé et patients.
- $\triangleright$  La mauvaise gestion de santé.
- $\triangleright$  L'absence de la prise en charge médicale de qualité.
- EUC DE 1 and EUC DE 1 and the pour unit patient est une source de fatigue (surtout avec la propagation du virus COVID-19) et des pertes économiques.
- La non disponibilité des données médicales n'importe où et n'importe quand.
- Les difficultés de déplacement.

La santé mobile pourrait participer à traiter ces problèmes en contribuant à axer davantage les soins sur le patient et en favorisant le passage à une approche préventive tout en accroissant l'efficience du système.

#### **1.4. Objectifs et contribution**

Nous vivons dans un monde au rythme rapide où nous devons tout faire vite et dans cette course, nous oublions souvent de garder une trace de notre santé.

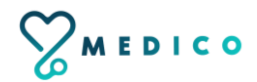

La santé est la chose la plus importante dans nos vies et il est très important d'être en bonne santé. Grâce aux tonnes d'applications de santé disponibles, nous pouvons suivre notre santé.

Les applications mobiles de santé apparaissent comme un nouveau moyen d'aider les malades et les professionnels de santé de manière intelligente. Elles contribuent à un rapprochement entre les professionnels et les patients avec l'objectif d'impliquer ces derniers d'une manière plus directe dans tout ce qui concerne leur santé.

Il existe différents type d'application : les applications mobiles de santé pour le grand public, pour les patients souffrants d'une maladie en particulier, ou encore les applications pour faciliter le suivi entre patients et professionnels de santé.

Dans le cadre de ce travail, notre objectif consiste à réaliser une application mobile de santé sous Android et iOS–Passeport numérique médical- nommée « MEDICO » pour :

- Aider les professionnels de santé (médecins) d'introduire les informations médicales de leurs patients et de les classer, pour faciliter la tâche et la sécuriser.
- Aider les professionnels de santé (médecins) aussi d'accéder facilement aux informations médicales de leurs patients afin d'améliorer la qualité de la prise en charge médicale.
- Apporter un aide numérique avec une interface plus large, plus claire et simple à utiliser pour aider les patients de gérer leurs parcours médicaux de manière simple, pratique et fiable à tout moment en tous lieux avec facilité et confiance.
- Offrir un bon suivi médical de l'état de santé des patients.
- Garantir une meilleure gestion de santé.
- Assurer la bonne communication et interaction entre le médecin et leurs patients.
- Eviter le déplacement (pour minimiser le coût, et aussi éviter au maximum la propagation du virus COVID-19).

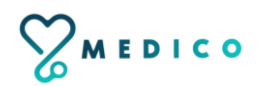

*Ce qui différencie notre application 'MEDICO' des applications existantes, c'est que la nôtre regroupe les dossiers médicaux des différentes maladies (non pas d'une seule et unique maladie) du patient.*

*Cette application permet aussi de dire au revoir à la pile de dossiers et bonjour à une meilleure alternative, qui est cette application contenant l'identité numérique des patients.*

#### **1.5. Plan du mémoire**

Après une description globale du contexte, de la problématique et des objectifs de notre travail nous nous focaliserons **en deuxième partie** sur l'état de l'art des modèles existants de type passeport numérique médical sous Android/iOS et nous présenterons une description sommaire de notre modèle proposé.

**En troisième partie** nous présenterons la modélisation et la conception de notre modèle proposé qui consiste à améliorer la gestion de santé, à garantir un bon suivi médical de l'état de santé des patients et à faciliter le suivi et la communication entre patients et professionnels de santé. **La quatrième partie** sera consacrée à la description des outils et langage utilisés et à la présentation des résultats obtenus. Enfin nous terminerons par une conclusion générale et des perspectives.

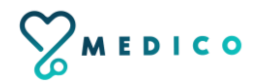

## **Chapitre 2**

## **Etat de l'art**

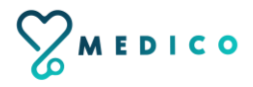

#### **2.1 Introduction**

Il existe de nombreuses applications de santé permettent aujourd'hui aux patients de veiller sur leur état de santé général et aux professionnels de santé d'améliorer la qualité de la prise en charge médicale. Dans ce chapitre nous présenterons une liste non exhaustive, d'applications mobiles utiles dans l'objectif d'assurer le plus haut degré de suivi médical de l'état de santé des patients, d'améliorer la gestion médicale et d'assurer la bonne communication et interaction entre le médecin et leurs patients, ensuite nous donnerons une description sommaire de notre modèle proposé.

#### **2.2 Modèles existants**

#### **2.2.1 Application 'Digital Health Passport'**

Cette application a pour but d'améliorer les résultats pour les jeunes souffrant d'asthme et d'autres maladies de longue durée. L'application utilise une version numérique d'un plan d'autogestion de l'asthme approuvé et validé, connu sous le nom de plan d'action personnalisé contre l'asthme. Dans ce cas, ils reproduisent (avec autorisation) le plan d'action contre l'asthme développé par *Asthma UK*, qui est largement utilisé au Royaume-Uni.

Ce passeport numérique de santé enregistre les données sur les symptômes des patients. Il a été démontré que les patients qui enregistrent des données sur leurs symptômes asthmatiques et les partagent avec leurs cliniciens obtiennent de meilleurs résultats dans un certain nombre d'états de santé, bien qu'il soit reconnu que des travaux supplémentaires doivent être effectués pour une utilisation dans l'asthme, en particulier pour les enfants et les jeunes. Le passeport numérique de santé "Digital Health passport" a été conçu et développé pour permettre aux patients d'enregistrer et de partager plus facilement les données relatives à leurs symptômes avec leurs cliniciens [4].

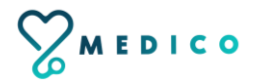

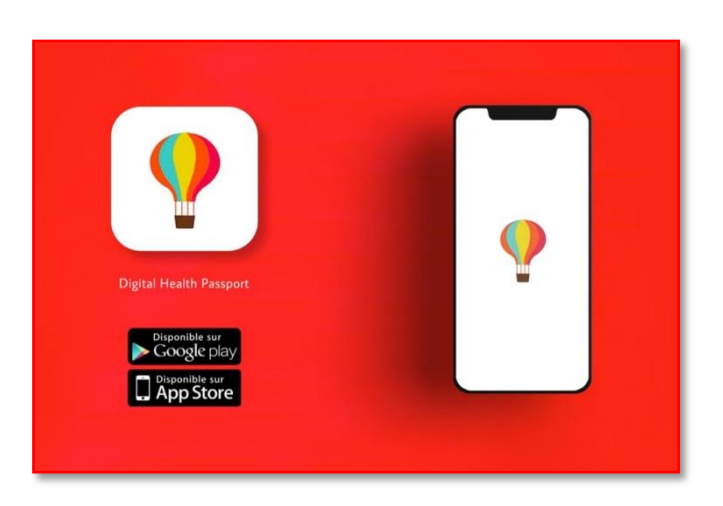

**FIGURE 2-1**-Application 'Digital Health Passport'

#### **2.2.2 Application 'PassCare'**

C'est une application e-santé qui permet de stocker tous les documents médicaux de manière sécurisée, c'est une application française en ligne, privée, complète, simple, sécurisée, et efficace. Une technologie innovante permet de connecter toutes les données médicales et paramédicales, d'optimiser la prise en charge des patients et de sécuriser les déplacements, grâce à un carnet de santé personnel, interactif et intelligent, qui fonctionne partout dans le monde. Son utilisation est très facile, une simple connexion internet permet aux professionnels médicaux et paramédicaux aux choix d'alimenter ou de consulter le passeport médical PassCare, et ce, partout dans le monde [5].

Le patient est l'unique propriétaire de ses informations et il maîtrise à 100% les accès à son compte.

- Le patient présente son PassCare au professionnel de santé. Ce dernier peut scanner le QR-Code ou saisir directement la clé personnelle sur [passcare.com.](https://app.passcare.com/doctor/auth/consult)
- Il peut facilement compléter le PassCare du patient en y déposant les comptes-rendus de consultations ou d'hospitalisations, les ordonnances, les résultats d'examens (analyses, imageries…) et d'autres documents de santé.

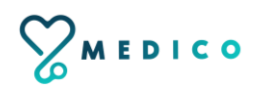

Ele patient peut aussi partager des photos de ses grains de beauté avec son dermatologue ou le suivi de sa cicatrice avec son chirurgien.

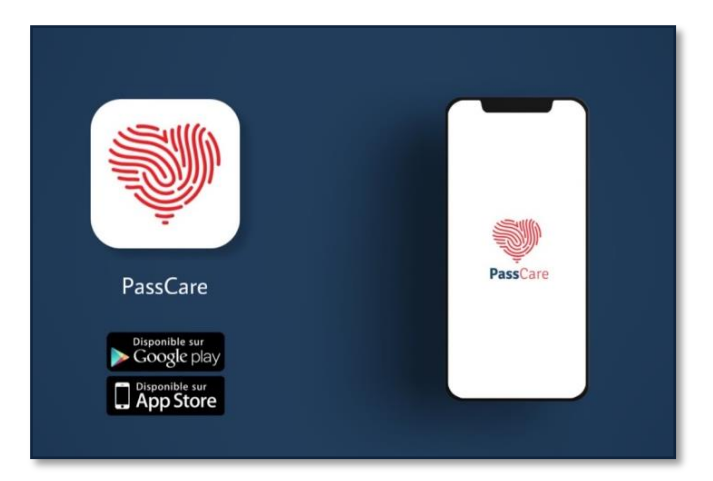

**FIGURE 2-2-**Application 'PassCare'

#### **2.2.3 Application 'Le carnet de santé'**

L'application mobile " Le carnet de santé " est conçue pour stocker les informations concernant la santé. "Le carnet de santé" est destiné à être utilisé pour stocker et récupérer des informations de santé sur les appareils mobiles. L'utilisateur peut l'utiliser à tout moment et n'importe où, parmi les fonctionnalités de cette application [6]:

- Tous les certificats médicaux, analyses, rapports médicaux, extraits, photos, destinations du carnet de santé conservé et stocké à la clinique.
- Créer des rappels pour les médicaments, les visites chez le médecin, les procédures et les examens médicaux.
- $\triangleright$  Recherche rapide d'information.
- L'application fonctionne normalement en mode hors ligne, Il peut donc être utilisé à tout moment.

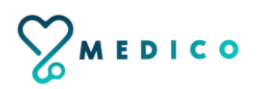

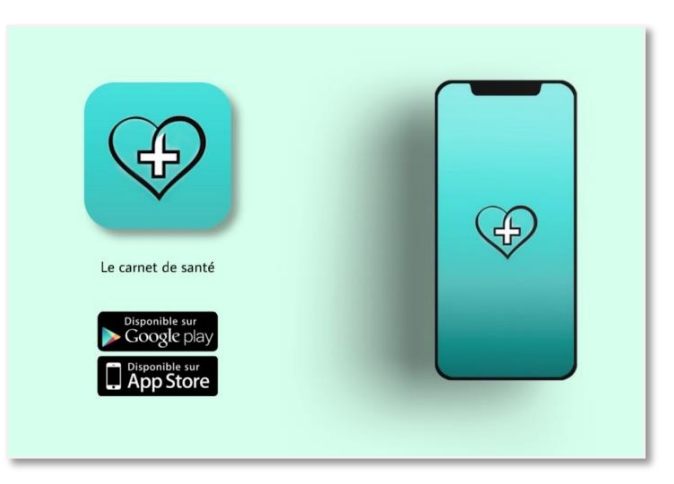

**FIGURE 2-3-**Application 'Le carnet de santé'

#### **2.2.4 Application 'Dossiers médicaux'**

C'est une application de dossiers médicaux du DME. Anamnèse, qui regroupe l'histoire du patient et la gestion de clinique. Cette application Android est utilisée pour la tenue des dossiers médicaux, les antécédents du patient, ainsi que pour les informations sur la santé [7].

Parmi les caractéristiques de cette application [7]:

- Stocker les données médicales dans la mémoire de l'appareil ou sur un stockage cloud sécurisé où la synchronisation des données est activée.
- La possibilité d'utiliser Google Maps pour rendre visite au patient conformément à l'adresse de la boutique.
- Stockage des antécédents médicaux, analyses médicales, radiographies, données sur les médicaments utilisés par la personne, vidéos et photos avec les rapports médicaux rattachés.
- La possibilité d'ajouter des informations sur le patient en communiquant avec la liste des périphériques.
- Les médecins peuvent utiliser cette application d'Android comme un système d'information d'une clinique médicale ou système de gestion des cliniques médicales ou comme système de données des patients.

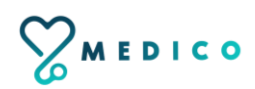

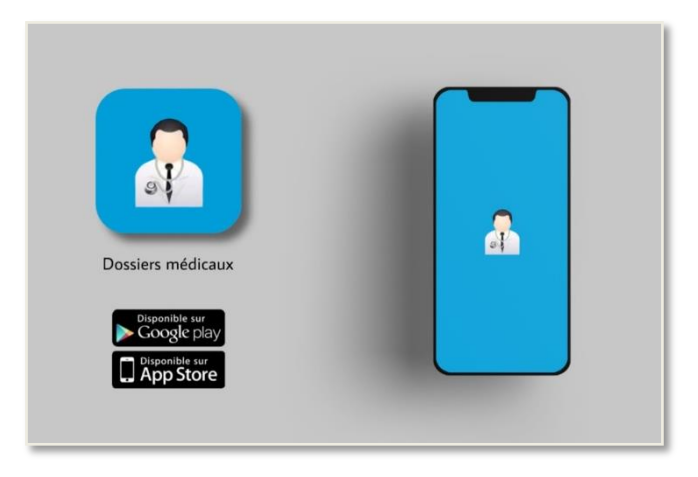

**FIGURE 2-4-**Application 'Dossiers médicaux'

Alors, il existe des milliers d'applications mobiles (gratuites ou payantes) dont chacune a son principe et son type de fonctionnement. Chaque personne trouvera donc une application qui correspondra à ses propres besoins.

#### **2.3 Description sommaire du modèle proposé**

Après avoir étudié les modèles existants, on a essayé de construire une description sommaire de notre application –Passeport numérique médical sous Android et iOS- avec l'ajout d'une nouvelle idée qui est *le regroupement des dossiers médicaux des différentes maladies (non pas d'une seule et unique maladie) du patient.*

Notre modèle est basé sur la création d'une application mobile de santé sous Android et iOS nommée «MEDICO», dédiée aux malades et aux professionnels de santé (médecins) - qui devra être installé sur le téléphone portable- pour : créer un compte (malade/médecin). MEDICO est un passeport numérique de santé, l'utilisateur peut l'utiliser à tout moment en tous lieux avec facilité et confiance, il conçue pour stocker et récupérer facilement tous les documents médicaux de manière sécurisée dans le but d'assurer le plus haut degré de suivi médical de l'état de santé des patients, d'améliorer la prise en charge médicale et d'assurer la bonne communication et interaction entre le médecin et leurs patients .

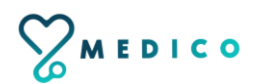

Parmi les fonctionnalités de cette application:

- Rappeler l'utilisateur de la date de son RDV chez son médecin par l'envoie des notifications.
- Déposer, stocker et récupérer les comptes-rendus de consultation ou d'hospitalisations, les résultats d'examens (analyses,…), les examens et rapports médicaux, et d'autres documents de santé de différentes maladies par le professionnel de santé.
- Classer les informations médicales, pour faciliter la tâche et la sécuriser, par les professionnels de santé.
- Consulter et vérifier les dossiers médicaux à tout moment en tous lieux avec facilité et confiance par le patient.
- Prendre des rendez-vous chez un médecin.
- Recherche rapide des documents médicaux.
- L'application fonctionne normalement en mode hors ligne, Il peut donc être utilisé à tout moment.

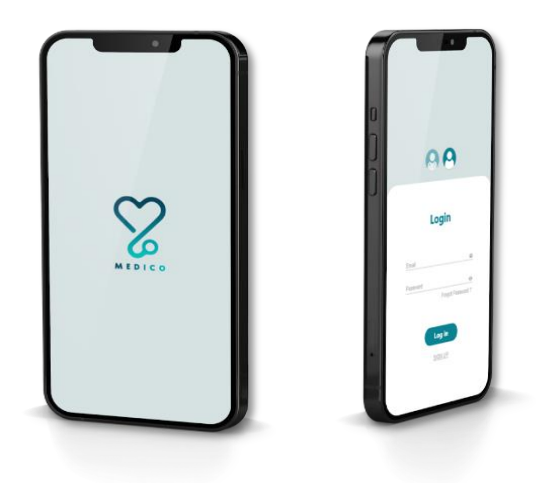

**FIGURE 2-5-**Application 'MEDICO'

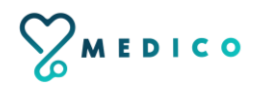

#### **2.3.1 Le développement de notre application**

- $\triangleright$  Pour l'application Mobile :
	- **Logo** : nous avons créé le logo de notre application "MEDICO" avec Adobe Illustrator et Photoshop.
	- **Interface** : nous avons créé l'interface de notre application avec Adobe XD.
	- **Backend** : nous avons développé notre application en utilisant Visual studio code et Android studio.
	- Langage utilisé : nous avons programmé notre application avec les langages « Flutter » et « Dart ».
- $\triangleright$  Pour l'application web :
	- **Interface** : nous avons créé l'interface de notre application web avec le « HTML » et le « CSS ».
	- **Backend :** nous avons programmé notre application web avec le « Javascript » et le « PHP ».

#### **2.3.2 Le déroulement de notre application**

On a deux types d'utilisateurs pour notre application mobile "MEDICO" : "Patient" et "Professionnel de santé (médecin)".

- *1- Utilisateur : Patient* 
	- L'utilisateur doit créer un compte en saisissant ses informations : (Nom, Prénom, Adresse mail, Date de naissance, Sexe, Groupe sanguin, Mot de passe).
	- Après la création du compte et l'ouverture de l'application, l'utilisateur doit s'authentifier, après il peut:
		- Gérer son compte.
		- Consulter, vérifier et chercher ses dossiers médicaux.
		- $\checkmark$  Contacter un médecin par message.
		- $\checkmark$  Recevoir un message de la part du médecin.

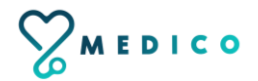

- Prendre un rendez-vous chez un médecin.
- $\checkmark$  Recevoir un rappel de ses rendez-vous chez son médecin par l'envoie des notifications.
- $\checkmark$  Rechercher des documents médicaux.
- *2- Utilisateur : Professionnel de santé (médecin)*
	- L'utilisateur doit créer un compte en saisissant ses informations : (Nom, Prénom, Adresse mail, Mot de passe, Code professionnel : *pour prouver que c'est bien un professionnel de santé et qu'il travail dans le secteur de santé*).
	- Après la création du compte et l'ouverture de l'application, l'utilisateur doit s'authentifier, après il peut :
		- Gérer son compte.
		- $\checkmark$  Ajouter, stocker et classer les documents médicaux de ses patients tels que : Le compte rendu de la consultation, les radios, les ordonnances… etc.
		- Récupérer, consulter et vérifier les dossiers médicaux de ses patients.
		- $\checkmark$  Prendre un rendez-vous pour ses patients.
		- $\checkmark$  Contacter ses patients par message.
		- $\checkmark$  Recevoir un message de la part du patient,
		- $\checkmark$  Rechercher des documents médicaux.

Pour notre application web, l'utilisateur 'Administrateur' -après l'authentification- il

peut :

- $\checkmark$  Gérer son compte.
- $\checkmark$  Ajouter/supprimer médecin.
- $\checkmark$  Ajouter/supprimer patient.
- $\checkmark$  Consulter la liste des patients.
- $\checkmark$  Consulter la liste des médecins.
- $\checkmark$  Consulter la liste des documents médicaux.
- $\checkmark$  Diriger un patient.

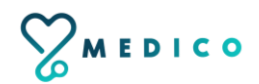

#### **2.4 Objectifs du modèle proposé**

Les grands objectifs de notre modèle proposé sont :

- $\triangleright$  Développer une application avec une interface plus large, plus claire et simple à utiliser pour faciliter le suivi entre patients et professionnels de santé.
- Le regroupement des dossiers médicaux des différentes maladies (non pas d'une seule et unique maladie) du patient.
- Avoir un accès rapide aux dossiers médicaux.
- Offrir un bon suivi médical de l'état de santé des patients à tout moment en tous lieux.
- Garantir une meilleure gestion de santé.
- Optimiser la prise en charge médicale des patients.
- Assurer la bonne communication et interaction entre le médecin et leurs patients.
- Eviter le déplacement (pour minimiser le coût, et aussi éviter au maximum la propagation du virus COVID-19).

#### **2.5 Conclusion**

Dans ce chapitre, nous avons présenté quelques modèles existants d'application de santé pour malades et professionnel de santé (médecins) de type passeport numérique médical, leurs fonctionnements et leurs objectifs. Après l'analyse de ces modèles, nous avons préparé une description sommaire pour notre propre modèle et nous avons identifié ces principaux objectifs. Dans le chapitre suivant, nous allons entamer la modélisation et la conception de notre modèle.

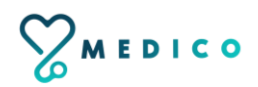

## **Chapitre 3**

## **Architecture et modélisation**

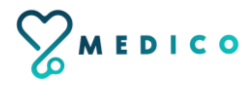

#### **3.1 Introduction**

La réalisation d'un système nécessite la modélisation qui permet d'anticiper, de prévoir et d'étudier les informations relatives à ce système. Pour se faire, on a opté pour le langage UML qui permet de représenter des concepts graphiques et de modéliser les applications. Cette modélisation UML montre les différents acteurs du système ainsi que les rôles qu'ils peuvent tenir.

#### **3.2 Méthodologie de conception**

Dans ce qui suit nous allons présenter le langage UML.

#### **3.2.1 Présentation d'UML**

UML «Unified Modeling Language» est un langage de modélisation orientée objet développé en réponse à l'appel de la proposition lancée par l'OMG dans le but de définir une notation standard pour la modélisation des applications construites à l'aide d'objets et aussi pour la conception des logiciels. Aussi, UML est un langage visuel constitué d'un ensemble de schémas, appelés des diagrammes, qui donnent chacun une vision différente du projet à traiter. UML nous fournit donc des diagrammes pour représenter le logiciel à développer : son fonctionnement, sa mise en route, les actions susceptibles d'être effectuées par le logiciel, etc [8].

#### **3.3 Analyse et conception**

#### **3.3.1 Diagramme de cas d'utilisation**

Le Diagramme de cas d'utilisation est utilisé pour la modélisation des besoins des utilisateurs. Les cas d'utilisations décrivent le comportement du système étudié du point de vue de l'utilisateur, et les possibilités d'interactions fonctionnelles entre le système et les acteurs, ils permettent de définir les limites et les relations entre le système et son environnement [8].

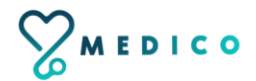

#### **3.3.1.1 Rôle du diagramme de cas d'utilisation**

- Donne une vue du système dans son environnement extérieur,
- Définit la relation entre l'utilisateur et les éléments que le système met en œuvre.

#### **3.3.1.2 Les composants d'un diagramme de cas d'utilisation**

Les composants de base des diagrammes de cas d'utilisation sont l'acteur, le cas d'utilisation, et l'association [8].

- **Acteur :** Un acteur est un utilisateur qui communique et interagit avec les cas d'utilisation du système. C'est une entité ayant un comportement comme une personne ou système.
- **Cas d'utilisation :** Un cas d'utilisation représente une fonctionnalité fournie par le système, typiquement décrite sous la forme Verbe+objet (par exemple immatriculer voiture, effacer utilisateur). Les cas d'utilisation sont représentés par une ellipse contenant leurs noms.
- **Association :** Les associations sont utilisées pour lier des acteurs avec des cas d'utilisation. Elles indiquent qu'un acteur participe au cas d'utilisation sous une forme quelconque. Les associations sont représentées par une ligne reliant l'acteur et le cas d'utilisation.

#### **3.3.1.3 Diagramme de cas d'utilisation de notre application (mobile/web)**

Le diagramme de cas d'utilisations de notre application mobile est modulé comme suit :

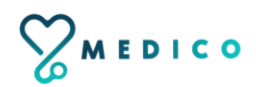

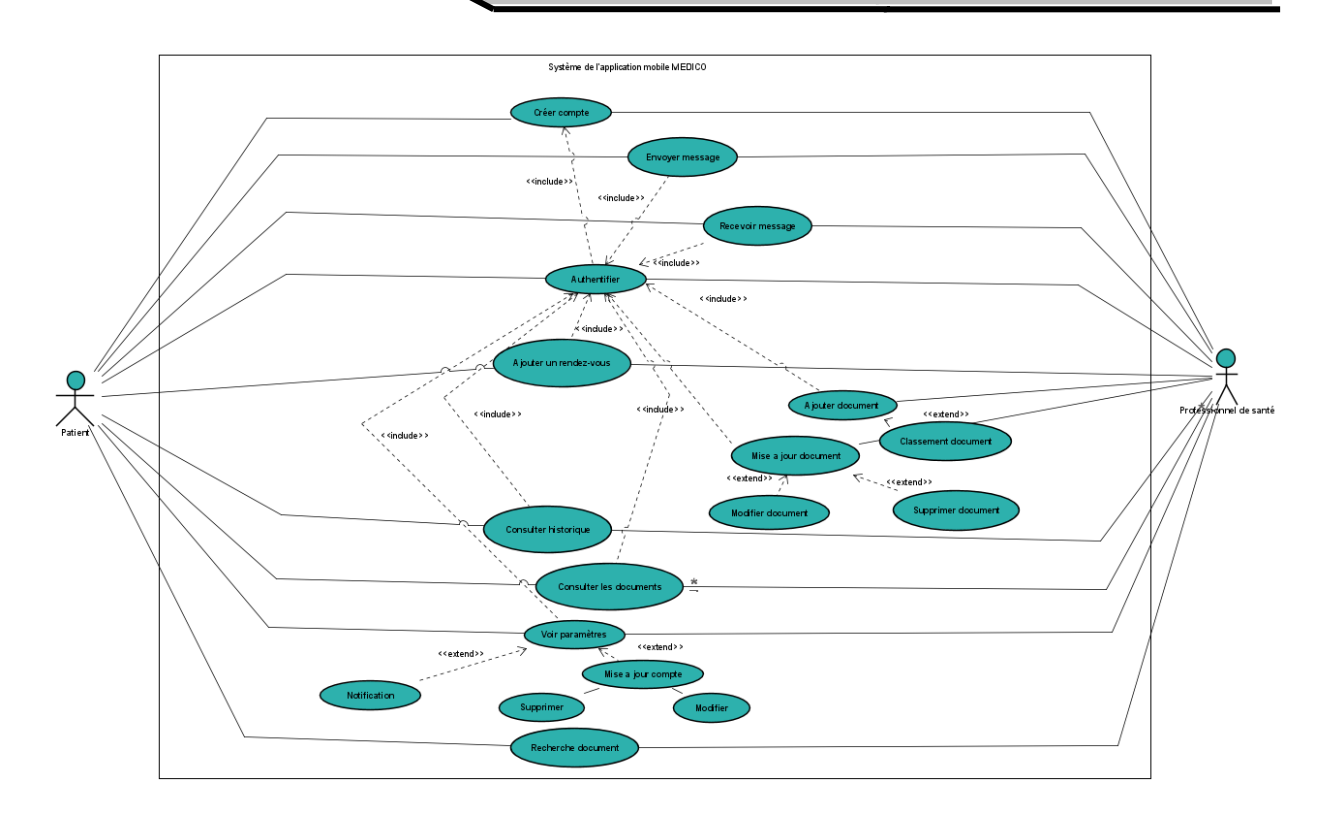

**FIGURE 3-1-** Diagramme de cas d'utilisation générale 'Application mobile'

Le diagramme de cas d'utilisations de notre application web est modulé comme suit :

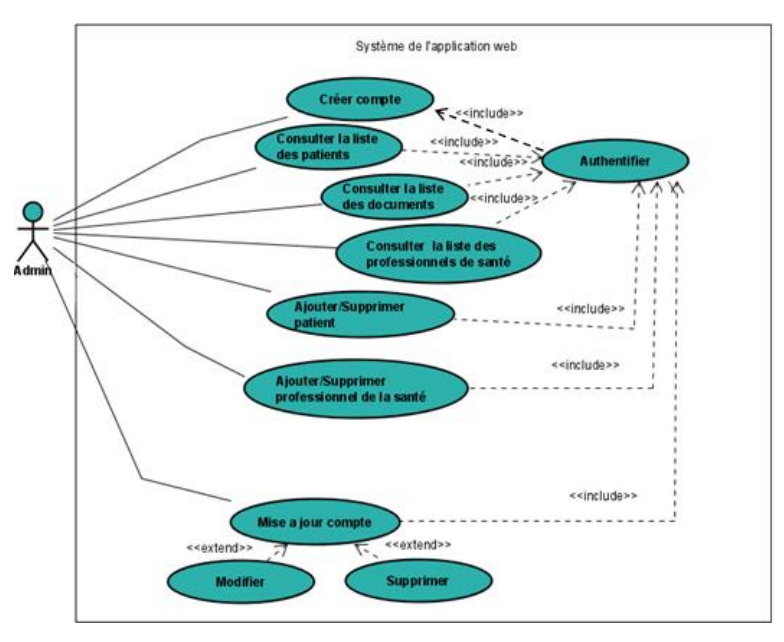

**FIGURE 3-2-** Diagramme de cas d'utilisation générale 'Application web'

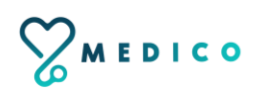

#### **3.3.1.4 Description textuelle des cas d'utilisation**

Un cas d'utilisation 'CU' permet de mettre en évidence les relations fonctionnelles entre les acteurs et le système étudié [9].

- **Pré condition :** définissent les conditions qui doivent être satisfaites pour que la CU puisse démarrer.
- **Post condition :** définissent ce qui doit être vrai lorsque le CU se termine avec succès, qu'il s'agisse d'un scénario nominal ou alternatif.

#### **3.3.1.4.1 Cas d'utilisation « Créer un compte »**

Ce tableau illustre le cas d'utilisation de '*Créer compte*' et présente les différents acteurs qui ont accès à ce service.

#### **TABLEAU 3-1-** Créer compte

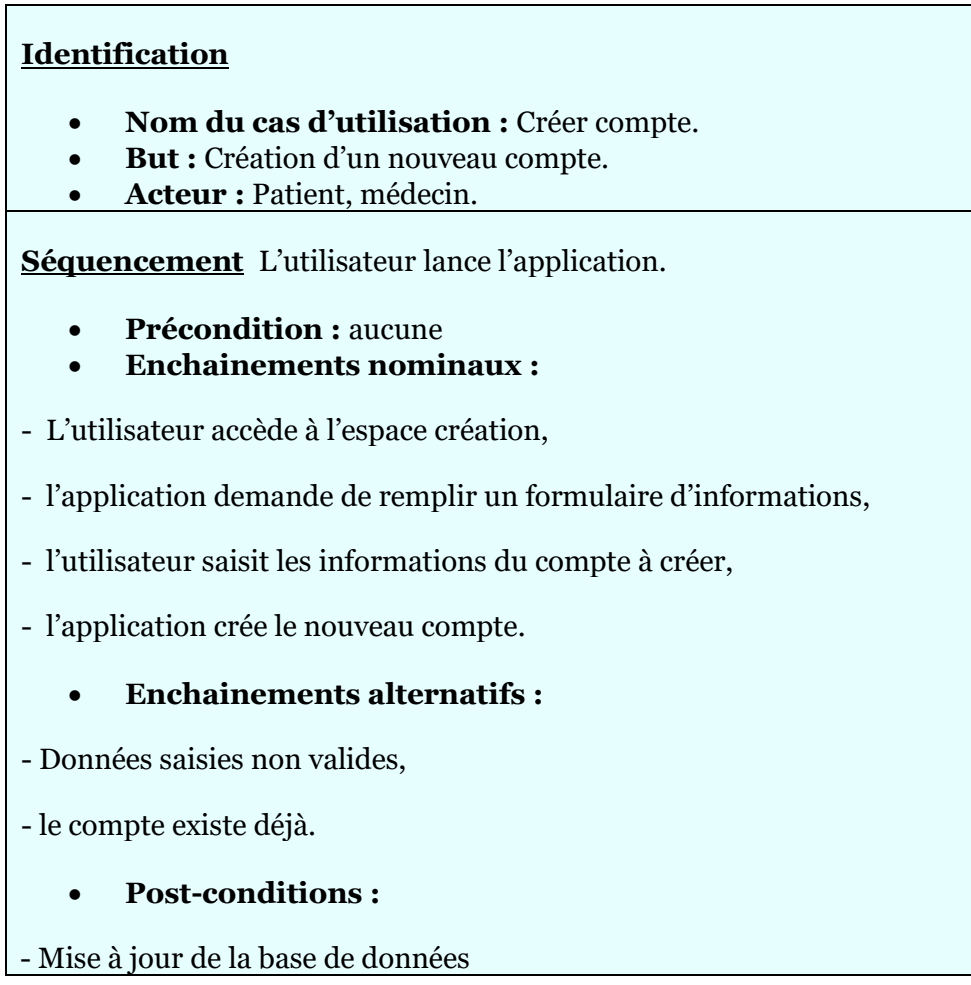

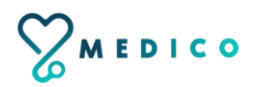

#### **3.3.1.4.2 Cas d'utilisation « Authentification»**

Ce tableau illustre le cas d'utilisation de '*Authentifier*' et présente les différents acteurs qui ont accès à ce service.

#### **TABLEAU 3-2-** Authentifier

### **Identification Nom du cas d'utilisation :** Authentifier. **But :** Avoir un accès à l'application. **Acteur :** Patient, médecin. **Séquencement Précondition :** Créer un compte. **Enchainements nominaux :** - L'utilisateur saisie son email et son mot de passe. **Enchainements alternatifs :** - Identifiants saisis non valides, - mot de passe non valide. **Post-conditions :** - L'utilisateur accède à la fenêtre Home.

#### **3.3.1.4.3 Cas d'utilisation « Consulter les documents médicaux par médecin»**

Ce tableau illustre le cas d'utilisation de '*Consulter les documents médicaux par médecin '* et présente les différents acteurs qui ont accès à ce service.

**TABLEAU 3-3-**Consulter les documents médicaux par médecin

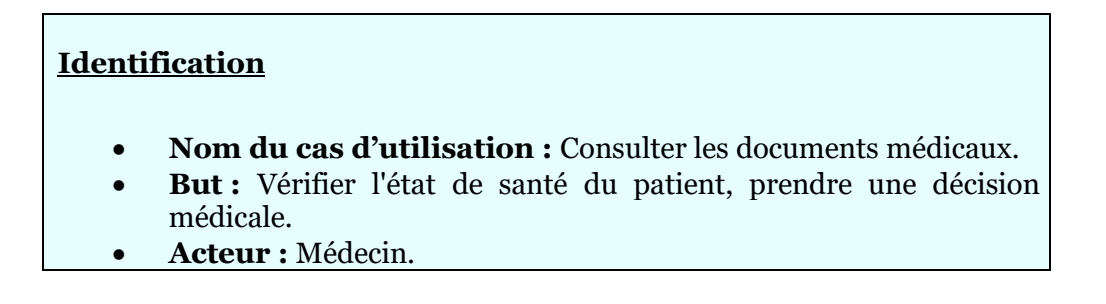

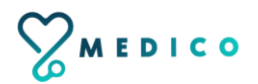

#### **Séquencement**

- **Précondition :** S'authentifie.
- **Enchainements nominaux :**

- L'utilisateur accède à l'interface documents médicaux;

- l'utilisateur entre le code patient.

**Enchainements alternatifs :**

- Le code patient non valide.

**Post-conditions :**

- L'utilisateur consulte et accède à tous les documents médicaux.

#### **3.3.1.4.4 Cas d'utilisation « Consulter les documents médicaux par patient»**

Ce tableau illustre le cas d'utilisation de '*Consulter les documents médicaux par patient '* et présente les différents acteurs qui ont accès à ce service.

**TABLEAU 3-4-**Consulter les documents médicaux par patient

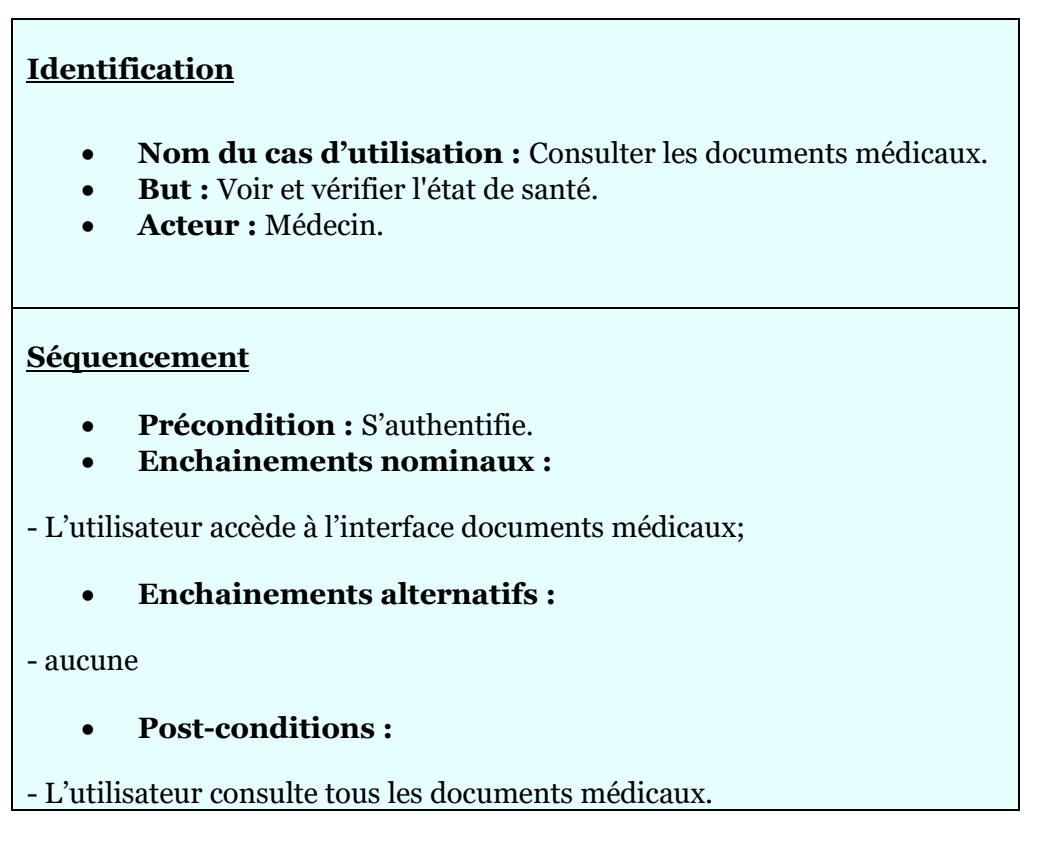

#### **3.3.1.4.5 Cas d'utilisation « Ajouter les documents médicaux »**

Ce tableau illustre le cas d'utilisation de '*Ajouter les documents médicaux'* et présente les différents acteurs qui ont accès à ce service.

**TABLEAU 3-5-**Ajouter les documents médicaux

### **Identification Nom du cas d'utilisation :** Ajouter les documents médicaux. **But :** Avoir une bonne gestion médicale, Avoir un bon suivi de l'état de santé et une meilleure prise en charge médicale. **Acteur :** Médecin. **Séquencement Précondition :** S'authentifie. **Enchainements nominaux :** -L'utilisateur accède à l'interface documents médicaux. -l'utilisateur entre le code patient. -l'utilisateur clique sur le bouton « Ajouter document '+'». -l'utilisateur saisit le type du document, la date de l'ajout et télécharge le document (pdf/image). -l'utilisateur enregistre le document dans la base de donnée. **Enchainements alternatifs :** - Le code patient non valide, - données saisies non valides. - l'oubli d'un champ. **Post-conditions :** - Mise à jour de la base de données.

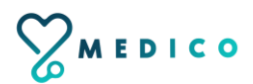

#### **3.3.1.4.6 Cas d'utilisation « Ajouter un patient/ médecin »**

Ce tableau illustre le cas d'utilisation de '*Ajouter un patient/ médecin*' et présente les différents acteurs qui ont accès à ce service.

**TABLEAU 3-6-**Ajouter un patient/ médecin

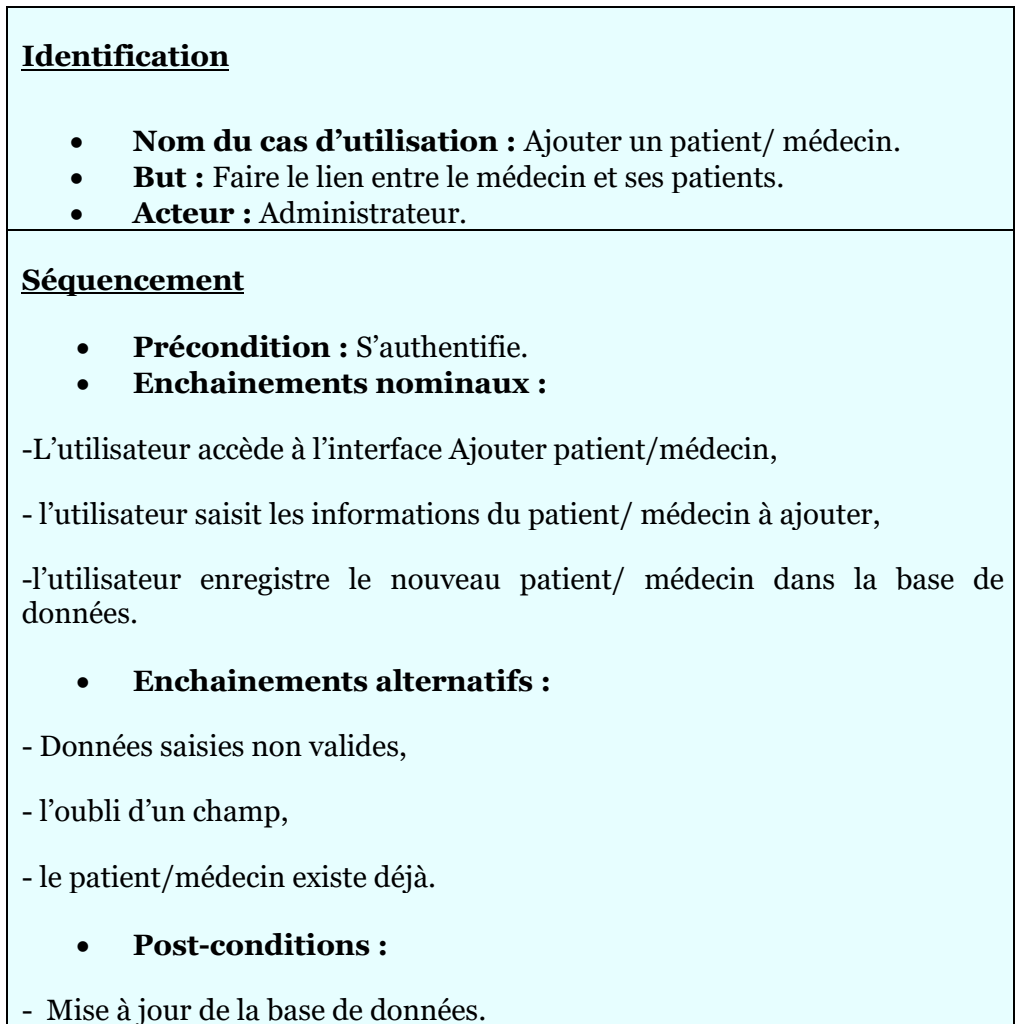

#### **3.3.1.4.7 Cas d'utilisation « Rechercher document médical »**

Ce tableau illustre le cas d'utilisation de '*Rechercher document médical*' et présente les différents acteurs qui ont accès à ce service.

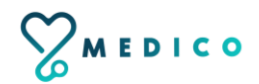
**TABLEAU 3-7-**Rechercher document médical

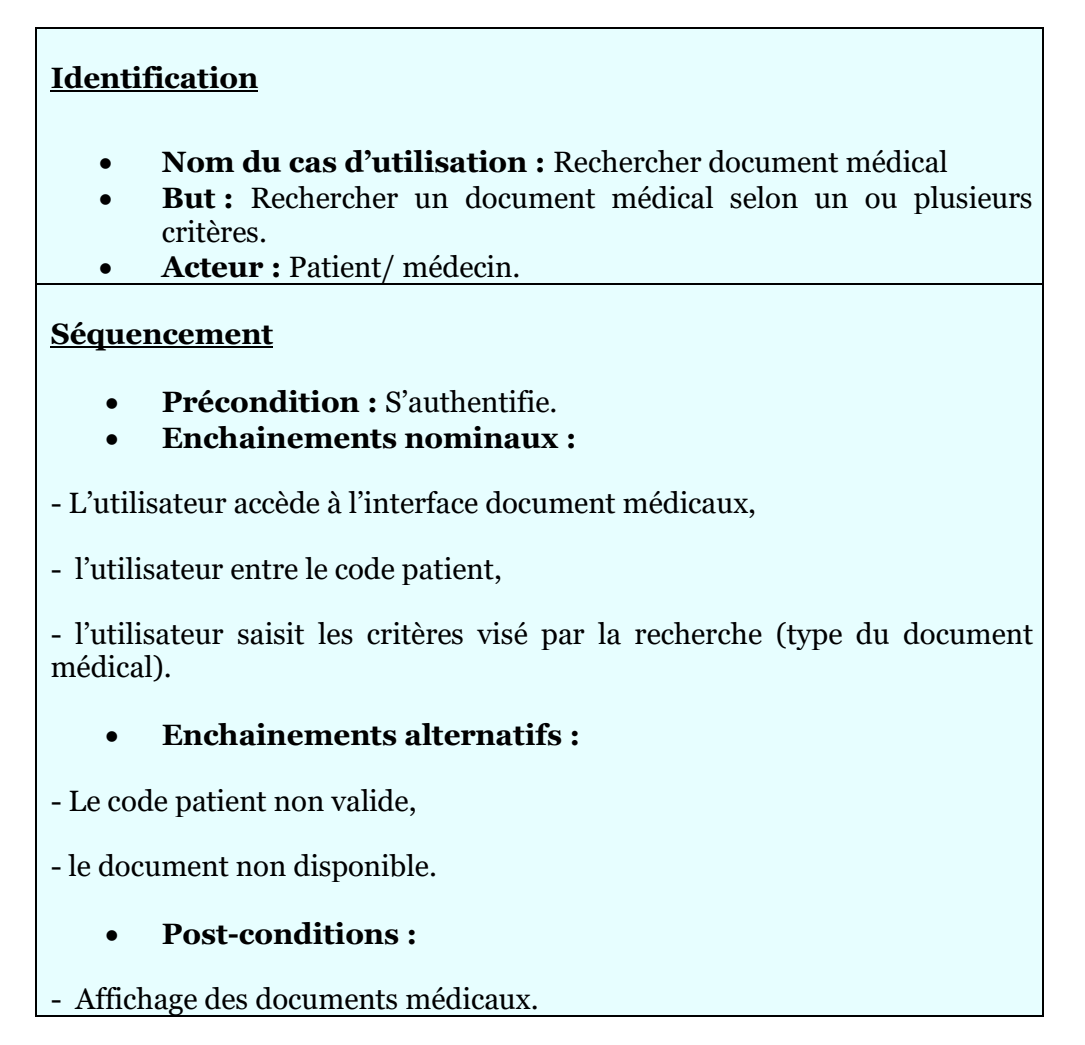

#### **3.3.1.4.8 Cas d'utilisation « Ajouter rendez-vous par patient»**

Ce tableau illustre le cas d'utilisation de '*Ajouter rendez-vous par patient*' et présente les différents acteurs qui ont accès à ce service.

#### **TABLEAU 3-8-**Ajouter rendez-vous par patient

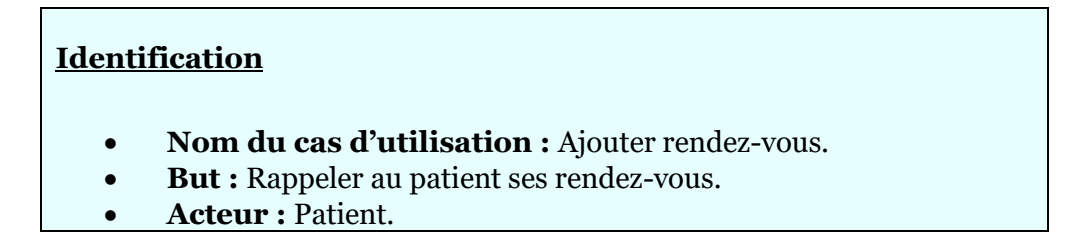

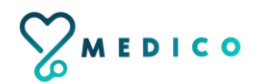

#### **Séquencement**

- **Précondition :** S'authentifie.
- **Enchainements nominaux :**
- L'utilisateur accède à l'interface Doctors,
- l'utilisateur cherche le médecin et vérifie ses horaires de travail,

- l'utilisateur appuie sur le bouton ajouter rendez-vous '+' pour accéder à l'interface appointment

- l'utilisateur effectue ensuite sa prise de rendez-vous (saisit le nom du médecin, la date, l'heure et une petite description).

#### **Enchainements alternatifs :**

- L'heure et la date ne sont pas disponibles,

- l'utilisateur a un rendez-vous dans la même date.

#### **Post-conditions :**

- Mise à jour de la base de données.

#### **3.3.2 Diagramme de séquence**

Le diagramme de séquence permet de représenter les interactions entre différents objets, selon un point de vue temporel en se basant sur la chronologie des envois de messages. Le temps est représenté comme s'écoulant du haut vers le bas le long des « lignes de vie ».

Des flèches représentant les messages qui transitent d'une entité vers l'autre, le message est synchrone. Si l'extrémité de la flèche est creuse, le message est asynchrone [9].

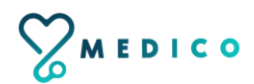

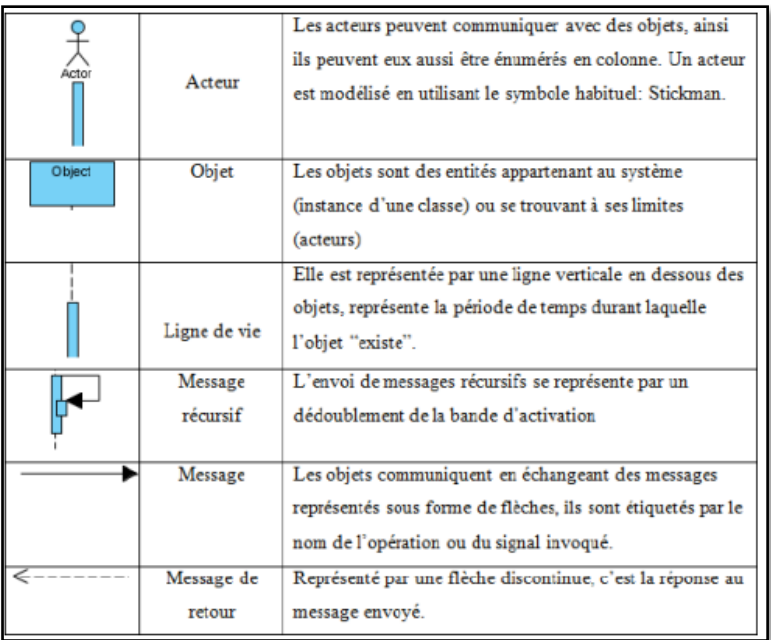

**FIGURE 3-3-** Représentation d'un diagramme de séquence.

#### **3.3.2.1 Diagramme de séquence « Authentification »**

L'authentification consiste à assurer la confidentialité des données, elle se base sur la vérification du login et du mot de passe. Ces informations sont préétablies dans une base de données. Lors de l'authentification de l'utilisateur, deux cas peuvent se présenter : informations correctes ou incorrectes, ce qui explique l'utilisation de l'opérateur « alt ». Si les informations fournies sont correctes, alors le système accorde l'accès à l'interface appropriée. En revanche, si l'utilisateur saisit des informations incorrectes, le système génère un message d'erreur et réaffiche la page d'authentification d'où l'utilisation de l'opérateur «loop».

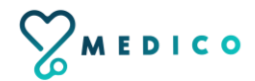

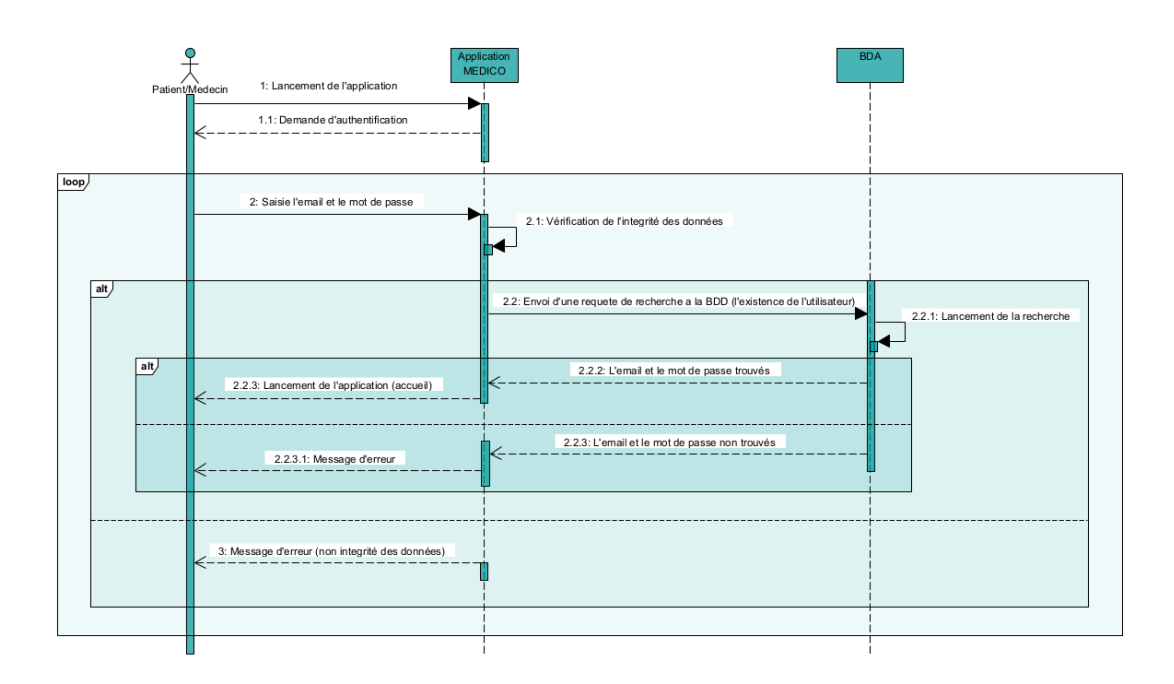

**FIGURE 3-4-** Diagramme de séquence d'Authentification

## **3.3.2.2Diagramme de séquence « Ajouter document médical »**

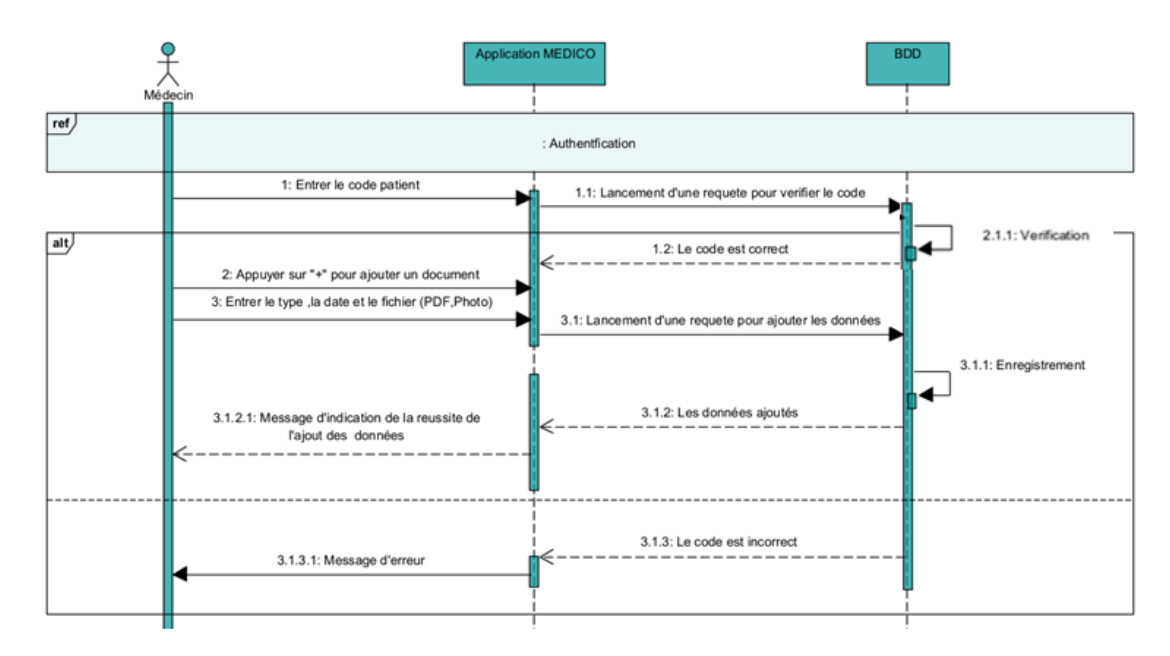

**FIGURE 3-5-** Diagramme de séquence d'Ajouter document médial

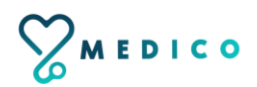

#### **3.3.2.3Diagramme de séquence « Supprimer document médical »**

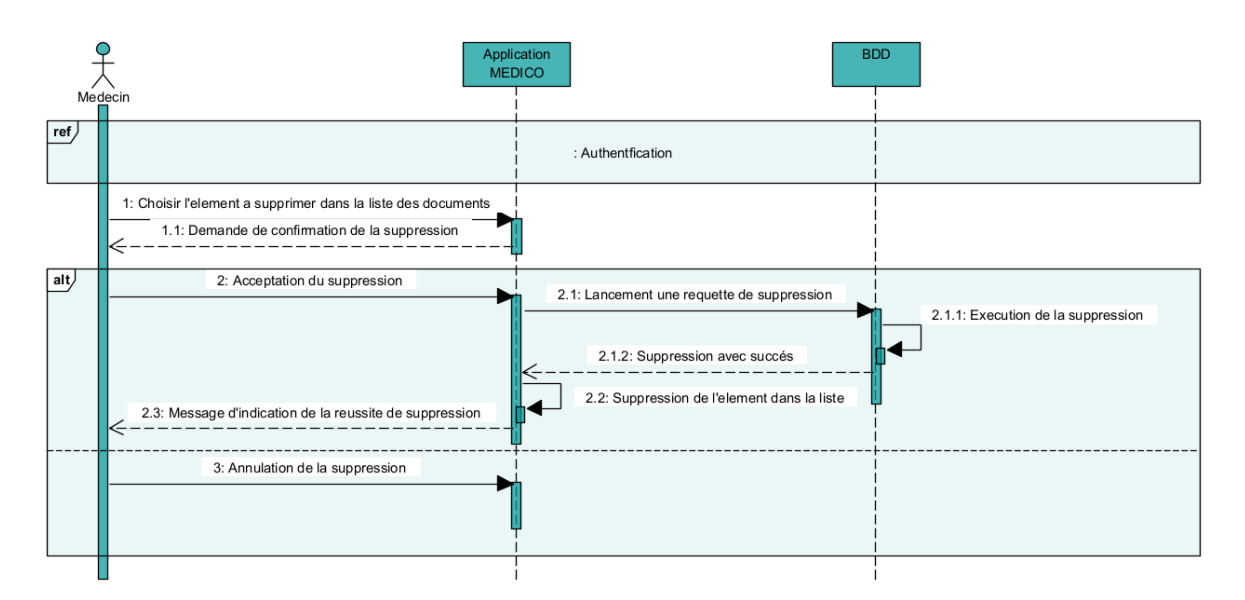

**FIGURE 3-6-** Diagramme de séquence de Supprimer document médial

## **3.3.2.4Diagramme de séquence « Rechercher document médical »**

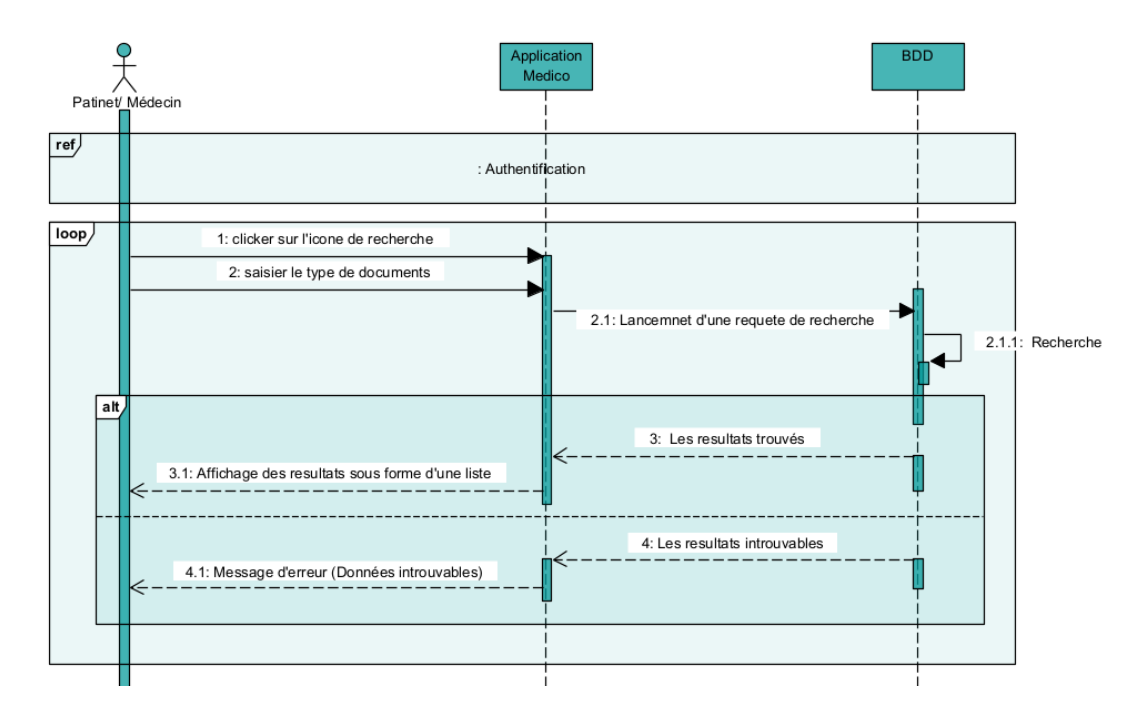

**FIGURE 3-7-** Diagramme de séquence d'Rechercher document médical

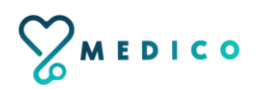

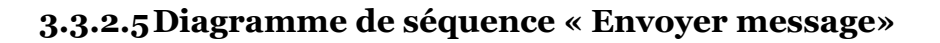

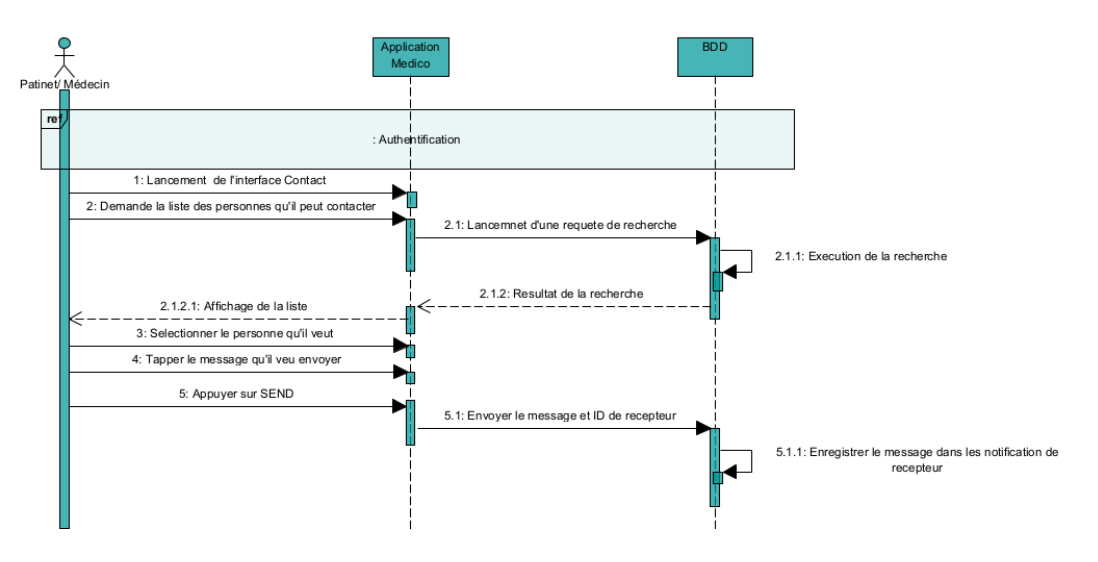

**FIGURE 3-8-** Diagramme de séquence d'Envoyer message

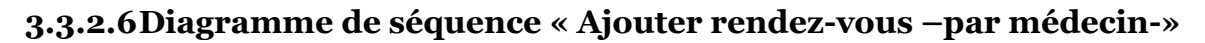

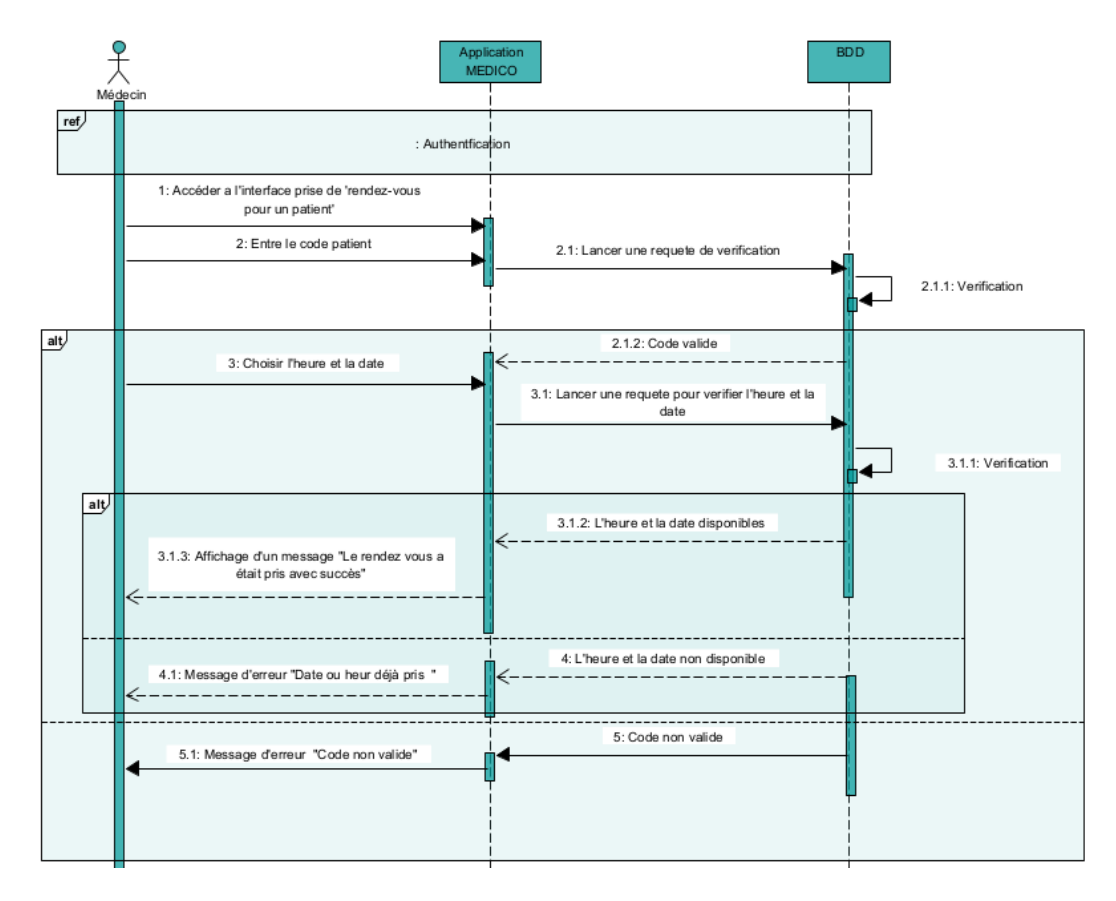

**FIGURE 3-9-** Diagramme de séquence d'Ajouter rendez-vous –par médecin-

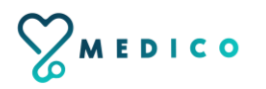

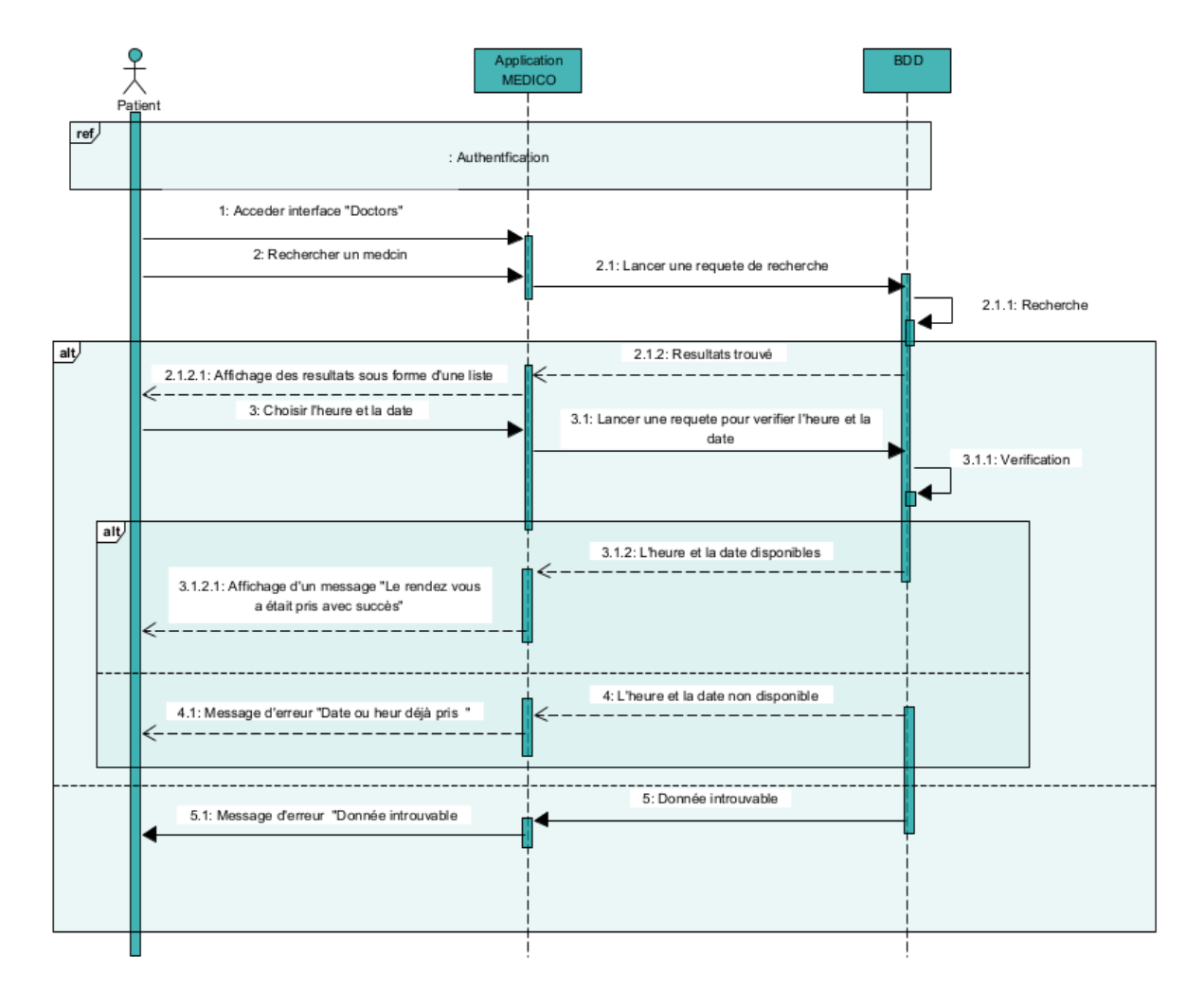

# **3.3.2.7 Diagramme de séquence « Ajouter rendez-vous –par patient-»**

**FIGURE 3-10-** Diagramme de séquence d'Ajouter rendez-vous –par patient-

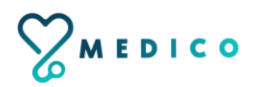

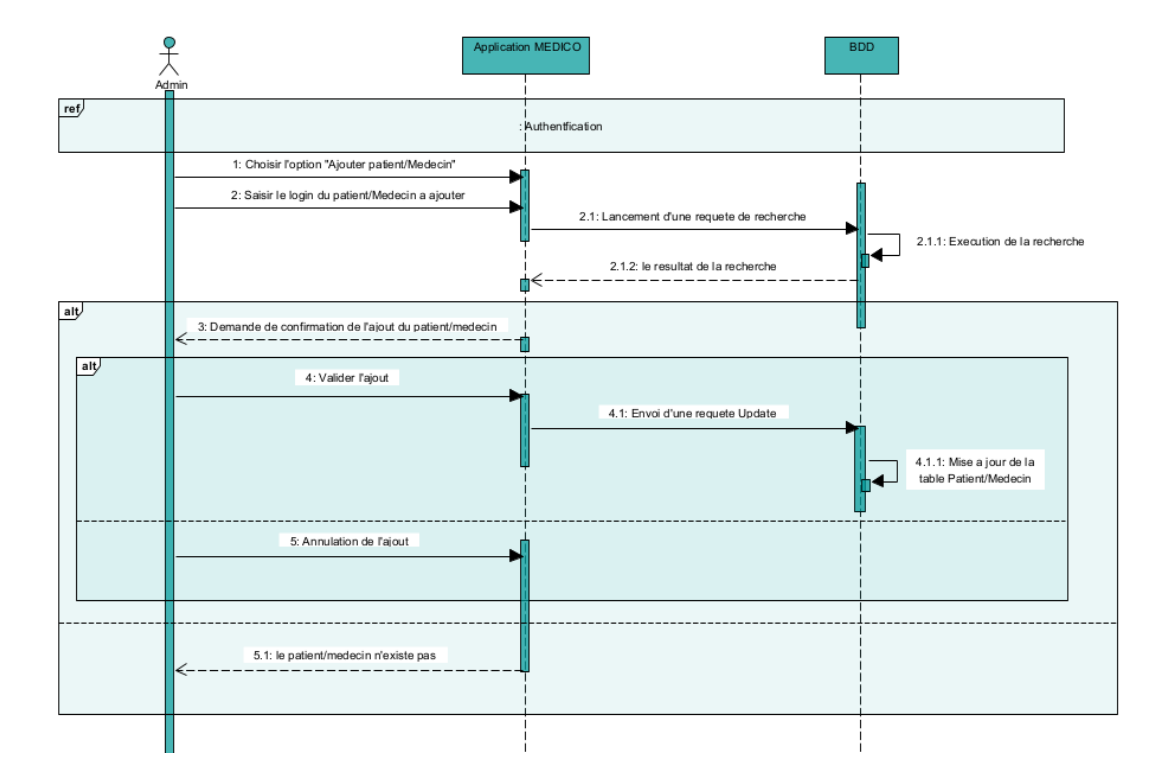

#### **3.3.2.8Diagramme de séquence « Ajouter patient/ médecin»**

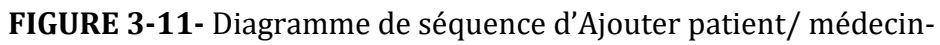

# **3.3.3 Diagramme d'activité**

Le diagramme d'activité est un diagramme qui donne une vision des enchainements des activités propre à une opération ou à un cas d'utilisation [9].

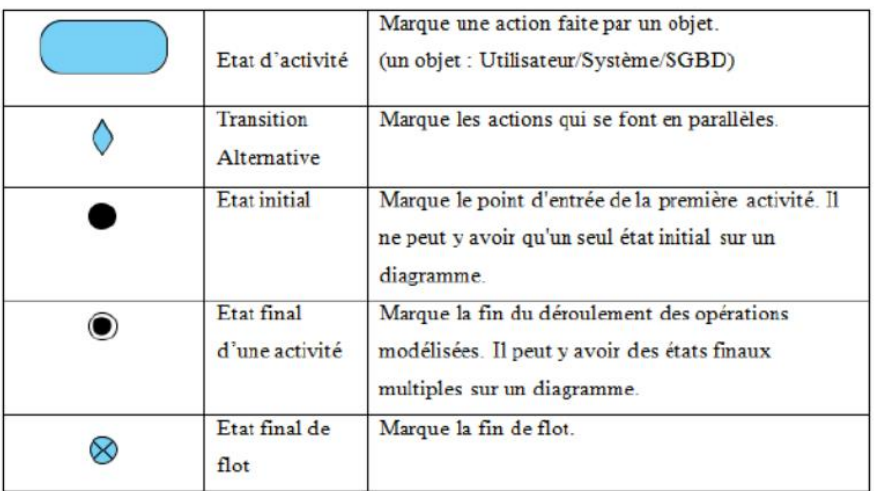

**FIGURE 3-12**- Représentation d'un diagramme d'activité

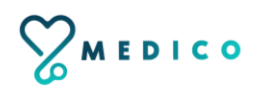

#### **3.3.3.1 Diagramme d'activité 'Authentification'**

Après le démarrage de l'application, le système affichera la page d'authentification .Une fois le login et le mot de passe saisis, le système vérifie la validité de ces derniers au niveau de la base de données pour afficher la page d'accueil, en cas d'erreur le système réaffiche la page d'authentification. Ci-dessous est présenté le diagramme d'activité du cas d'utilisation « Authentifier».

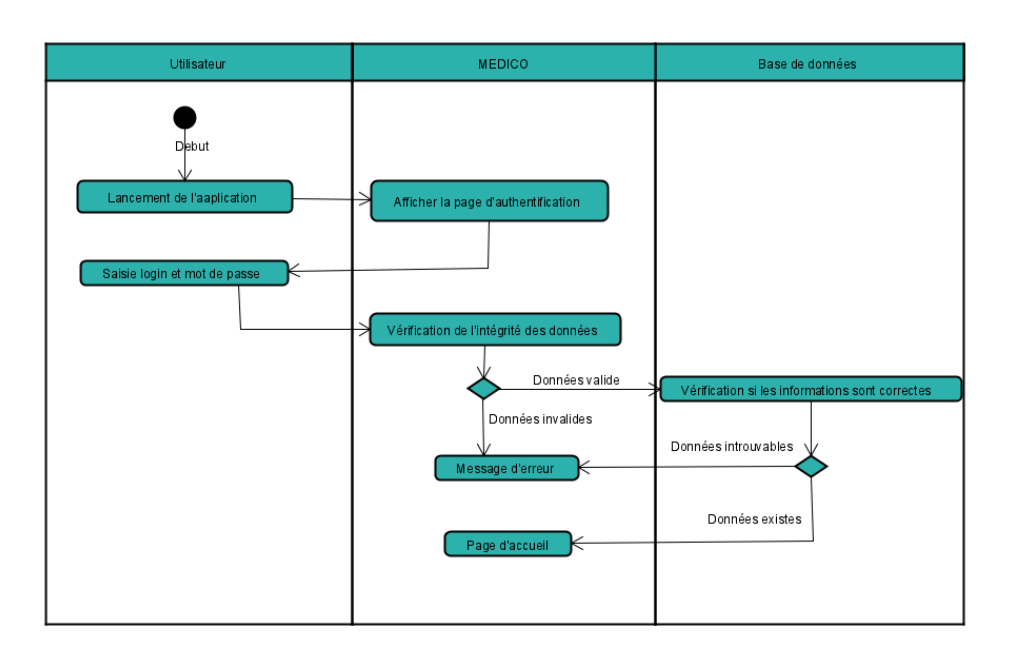

**FIGURE 3-13-** Diagramme d'activité du cas d'utilisation 'Authentifier'

# **3.3.3.2Diagramme d'activité 'Créer compte'**

Cette activité représente le comportement du système lors de la création d'un nouveau compte.

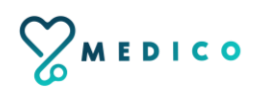

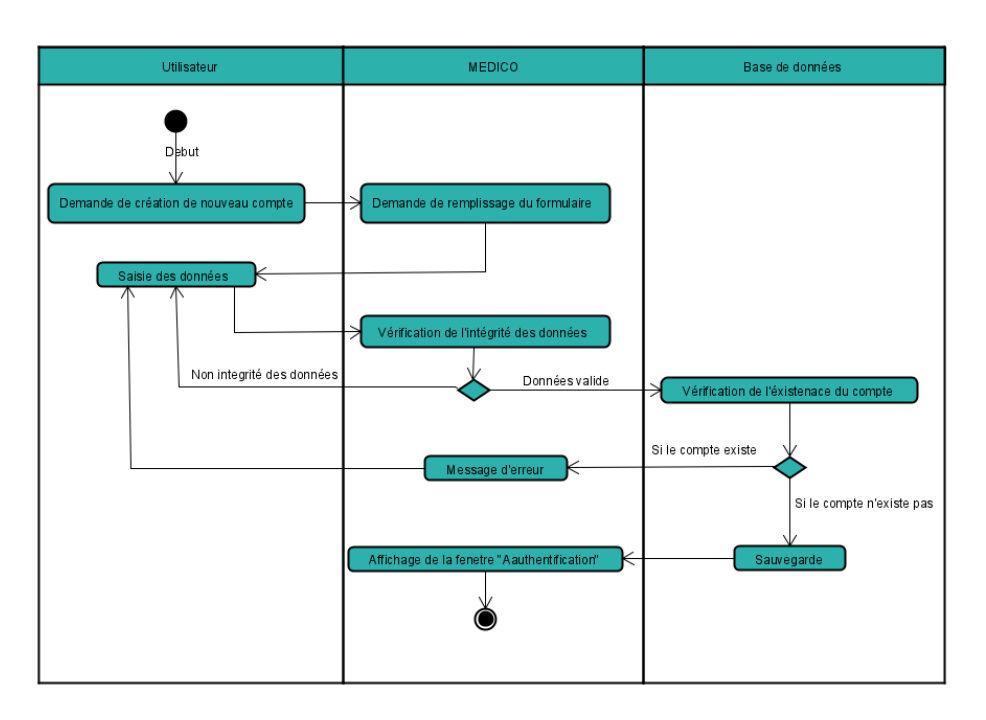

**FIGURE 3-14-** Diagramme d'activité du cas d'utilisation 'Créer compte'

### **3.3.4 Diagramme de classe**

Apres l'étude détaillée des cas d'utilisation, nous avons déduit le diagramme de classe global du système. Ce diagramme est considéré comme la phase finale de la conception théorique de notre système et sera pris comme la référence à partir de laquelle va se dérouler le développement logiciel, et l'écriture du code source de notre application.

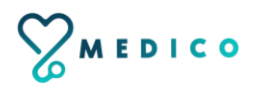

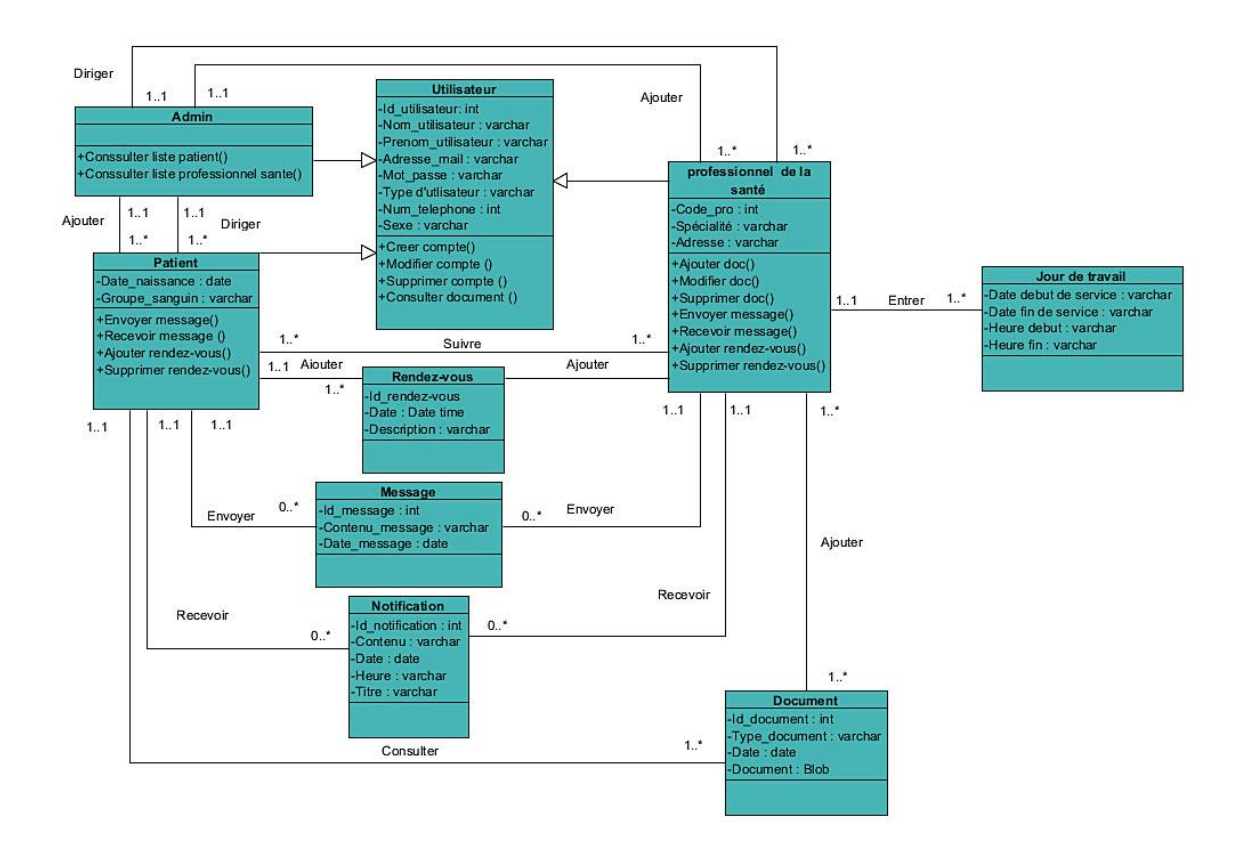

**FIGURE 3-15-** Diagramme de classe de l'application 'MEDICO'

# **3.4 Conclusion**

Dans ce chapitre, nous avons traité la phase d'analyse et conception qui est faite grâce à des diagrammes UML : diagrammes de cas d'utilisation, de séquences, d'activités et de classes.

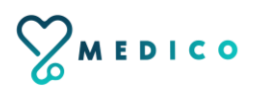

 **Chapitre 4**

# **Implémentation**

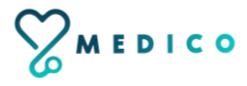

# **4.1 Introduction**

Pour pouvoir mener à bien un projet informatique, il est nécessaire de choisir des technologies permettant de simplifier sa réalisation. Pour cela, après avoir compléter le contenu du chapitre précédant 'Architecture et modélisation', nous aborderons la partie implémentation dans ce qui suit.

Dans ce chapitre nous présenterons la description des environnements matériels et logiciels qui nous ont permis de réaliser notre projet, des technologies et des langages de programmation que nous avons utilisée. Ensuite nous expliquerons le fonctionnement de notre application mobile 'MEDICO' en présentant ses différentes interfaces qui permettent l'interaction entre l'utilisateur et le système.

#### **4.2 Environnement du travail**

#### **4.2.1 Environnement matériel**

Pour la réalisation de notre projet, nous avons utilisé un ordinateur lenovo thinkpad T470s caractérisé par :

- $\triangleright$  Système d'exploitation : Windows10.
- Processeur : Intel(R) Core (TM) i5-7300U CPU @ 2.60GHz 2.71 GHz.
- $\blacktriangleright$  Mémoire vive : 8 Go.
- $\triangleright$  Disque Dur : 256 Go.

Pour les différentes étapes de test, d'installation et de déploiement de l'application nous avons eu besoin d'une terminale mobile supportant le système d'exploitation Android dont les caractéristiques sont les suivantes :

- Nom de l'appareil :IPhone 12 Pro Max (émulateur Pixel 4 XL API 27).
- Système d'exploitation : Android 8.1.0.
- $\triangleright$  Connexion : 4G, ADSL.
- $\triangleright$  Mémoire vive : 1 GB.
- $\triangleright$  Disque Dur : 4.7 GB.

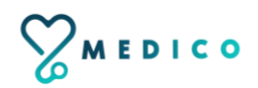

#### **4.2.2 Environnement logiciel**

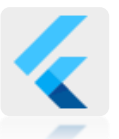

#### **4.2.2.1 Flutter**

Flutter est un kit de développement logiciel UI open-source créé par Google. Il est utilisé pour développer des applications pour Android, iOS, Linux, Mac, Windows, Google Fuchsia et le web à partir d'une base de code unique [10].

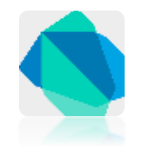

#### **4.2.2.2 Dart**

Dart est un langage de programmation optimisé pour les applications sur plusieurs plateformes. Il est développé par Google et est utilisé pour créer des applications mobiles, de bureau, serveur et web.Il permet de créer des applications à la fois pour Android et iOS [11].

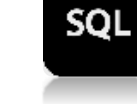

# **4.2.2.3 SQL**

SQL (Structured Query Language) est un langage informatique utilisé pour exploiter des bases de données. Il permet de définir, de manipuler et de contrôler la sécurité des données. En pratique, SQL est utilisé pour créer des tables, ajouter des enregistrements sous forme de lignes, interroger une base de données, la mettre à jour, ou gérer les droits des utilisateurs de cette base. Il est bien supporté par la grande majorité des systèmes de gestion de bases de données (SGBD) [12].

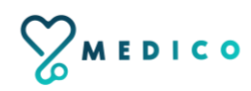

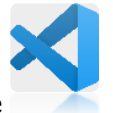

#### **4.2.2.4 Visual Studio Code**

Visual Studio Code est un éditeur de code extensible développé par Microsoft pour Windows, Linux et macOs. Parmi ses fonctionnalités : la prise en charge du débogage, la coloration syntaxique, la complétion de code intelligent, les snippets, le refactoring de code et Git intégrer. Les utilisateurs peuvent modifier le thème, les raccourcis clavier, les préférences et installer des extensions qui ajoutent des fonctionnalités supplémentaires. Le code source de Visual Studio Code provient du projet gratuit et open source VSCode de Microsoft, publié sous la licence permissive MIT, mais les binaires compilés sont des logiciels libres pour toute utilisation [13].

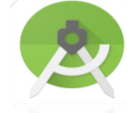

#### **4.2.2.5 Android Studio**

Android Studio est un environnement de développement intégré (IDE)pour le développement sur la plateforme Android. Il a été annoncé en mai 2013. Android est disponible librement sous la licence Apache 2.0, basé sur le logiciel IDEA de JetBrains 'IntelliJ. Android Studio est conçu spécifiquement pour le développement Android. Il est disponible en téléchargement sur les systèmes d'exploitation ; Windows, Mac OS et Linux. Android Studio permet principalement d'éditer les fichiers Java et les fichiers de configuration d'une application Android. Il propose aussi des outils pour gérer le développement d'applications multilingues et permet de visualiser la mise en page des différents types et tailles d'écrans avec des résolutions variées simultanément [14].

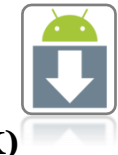

#### **4.2.2. 6 Software Development Kit (SDK)**

Le SDK est un ensemble d'outils que met à disposition Google afin de nous permettre de développer des applications pour Android. Il est disponible pour Windows, MacOs X et linux et inclut des outils ainsi qu'un émulateur Android pour exécuter des applications [15].

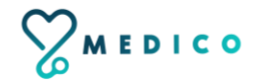

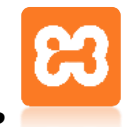

#### **4.2.2.7 XAMPP**

Xampp est un ensemble de [logiciels](https://fr.wikipedia.org/wiki/Logiciel) permettant de mettre en place un [serveur Web](https://fr.wikipedia.org/wiki/Serveur_Web) local, un [serveur FTP](https://fr.wikipedia.org/wiki/Serveur_FTP) et un électronique. Il s'agit d'une distribution de [logiciels libres](https://fr.wikipedia.org/wiki/Logiciel_libre) (X (cross) [ApacheMariaDB](https://fr.wikipedia.org/wiki/Apache_HTTP_Server)[PerlPHP\)](https://fr.wikipedia.org/wiki/Perl_(langage)) offrant une bonne souplesse d'utilisation, réputée pour son installation simple et rapide. Ainsi, il est à la portée d'un grand nombre de personnes puisqu'il ne requiert pas de connaissances particulières et fonctionne, de plus, sur les [systèmes d'exploitation](https://fr.wikipedia.org/wiki/Syst%C3%A8me_d%27exploitation) les plus répandus [16].

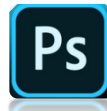

#### **4.2.2.8 Adobe Photoshop**

C'est un logiciel de traitement et de retouche d'images et de photo produit par la société Adobe. [Photoshop e](http://www.mosaiqueinformatique.com/formation-graphisme-infographie-pao-dao-nancy-lorraine/287-formation-photoshop-image-bitmap-infographie-pao-nancy-lorraine.html)st devenu le standard en matière de gestion des images matricielles (ou images "bitmap", constituées d'un "tapis de points"). Un logiciel tel qu['Illustrator,](http://www.mosaiqueinformatique.com/formation-graphisme-infographie-pao-dao-nancy-lorraine/formation-illustrator-debutant.html) lui, gère l'image numérique sous la forme de vecteurs (on parle alors d'images vectorielles) [17].

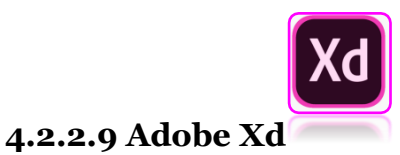

C'est un outil de conception d'expérience utilisateur vectorielle pour applications Web et applications mobiles, développé et publié par Adobe Inc.Il est disponible pour macOS et Windows, bien qu'il existe des versions pour iOS et Android pour aider à pré visualiser le résultat du travail directement sur les appareils mobiles.Adobe XD prend en charge le wireframing du site Web et la création de prototypes clic-through [18].

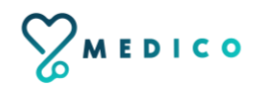

#### **4.2.2.10 Adobe Illustrator**

C'est un logiciel professionnel de conception d'images vectorielles, édité par la société Adobe. A la différence d'une image bitmap, les visuels enregistrés au format vectoriel sont des ensembles de courbes mathématiques, ce qui donne la possibilité d'augmenter la taille de l'image sans dégradation de celle-ci. Pour l'infographiste, [Illustrator](http://www.mosaiqueinformatique.com/formation-graphisme-infographie-pao-dao-nancy-lorraine/formation-illustrator-debutant.html) est complémentaire de [Photoshop](http://www.mosaiqueinformatique.com/formation-graphisme-infographie-pao-dao-nancy-lorraine/formation-photoshop-infographie-pao-initiation.html) et de [InDesign](http://www.mosaiqueinformatique.com/formation-graphisme-infographie-pao-dao-nancy-lorraine/formation-indesign-debutant.html) [19].

# **4.3 Présentation des interfaces de notre application**

Les interfaces graphiques de l'application sont très importantes, car elles permettent de faciliter le dialogue entre l'homme et la machine ainsi que d'améliorer les performances de l'application.

Dans cette partie nous présentons les principales fonctionnalités de notre application par la description de quelques interfaces.

# **4.3.1 Interface 'Logo de l'application 'MEDICO'**

La FIGURE 4.1 illustre l'interface du logo de l'application. Cette interface dure trois secondes au maximum.

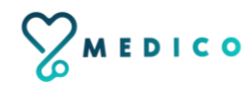

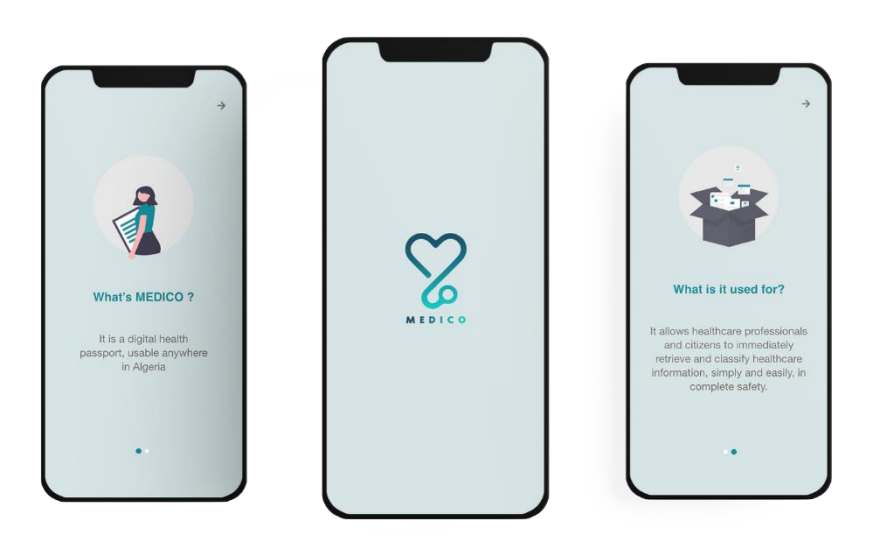

**FIGURE 4-1-** Interface 'Logo de l'application 'MEDICO' '

### **4.3.2 Interface 'You are? '**

La figure suivante présente le premier lancement de l'application, où l'utilisateur doit choisir : ' Patient' ou 'Doctor'.

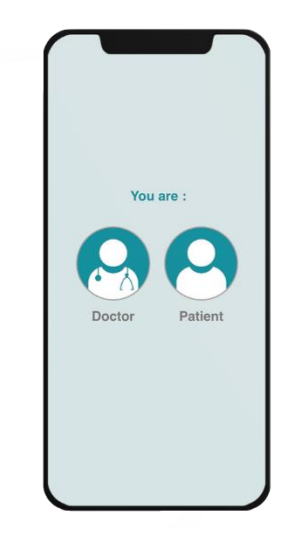

**FIGURE 4.2-** Interface 'You are?'

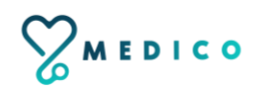

#### **4.3.3 Interface 'Créer un nouveau compte 'Patient''**

Dans le cas de la première utilisation de l'application, l'utilisateur doit créer un compte en tapant sur « **Sign up** ». Ensuite, il valide et remplit les champs demandés, puis il clique sur « **Sign up**» afin finaliser l'étape de la création d'un compte.

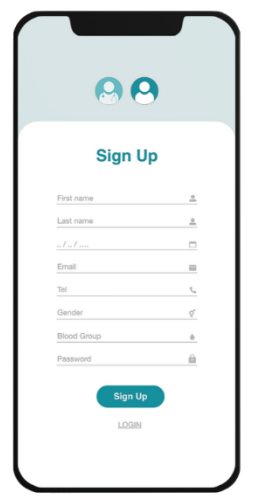

**FIGURE 4-3-** Interface 'Créer un nouveau compte 'Patient' dans l'application 'MEDICO '

#### **4.3.4 Interface 'Authentification' –Sign in 'Patient'-**

Si l'utilisateur possède déjà un compte, il clique juste sur le bouton « **Log In**» afin de saisir correctement son identifiant et son mot de passe et clique sur «**Log In**» pour accéder à l'interface documents médicaux).

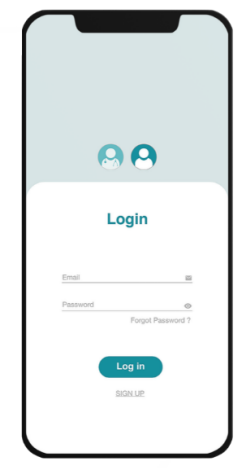

**FIGURE 4-4-** Interface 'Authentification' –Sign in 'Patient-

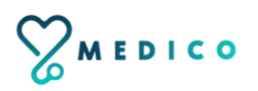

# **4.3.5 Interface 'Documents médicaux'**

Une fois le patient authentifié, il accède à l'interface 'Documents médicaux', là où il pourra visualiser tous ses documents médicaux.

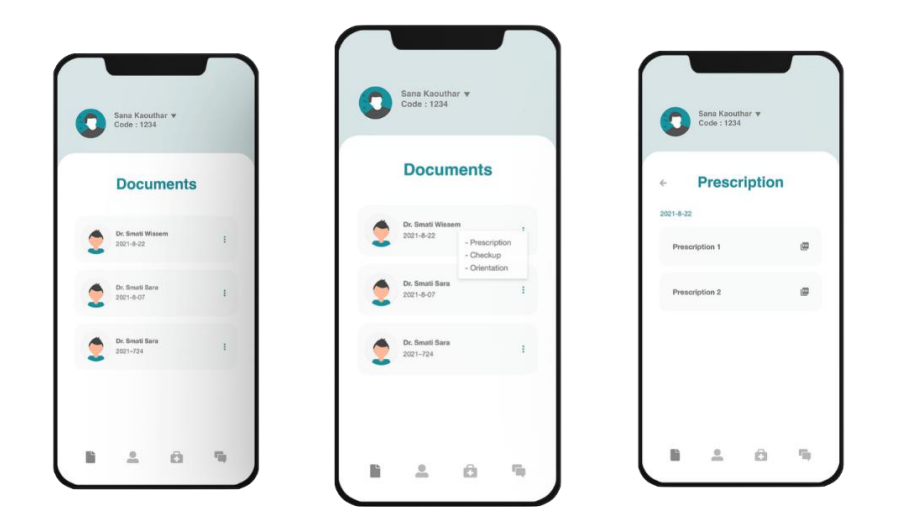

**FIGURE 4-5-** Interface 'Documents médicaux'

# **4.3.6 Interface 'Rendez-vous 'Patient''**

Le patient peut prendre un rendez-vous, il accède juste à l'interface "Doctors", il recherche son médecin, vérifie ses horaires, et effectue ensuite sa prise de rendez-vous.

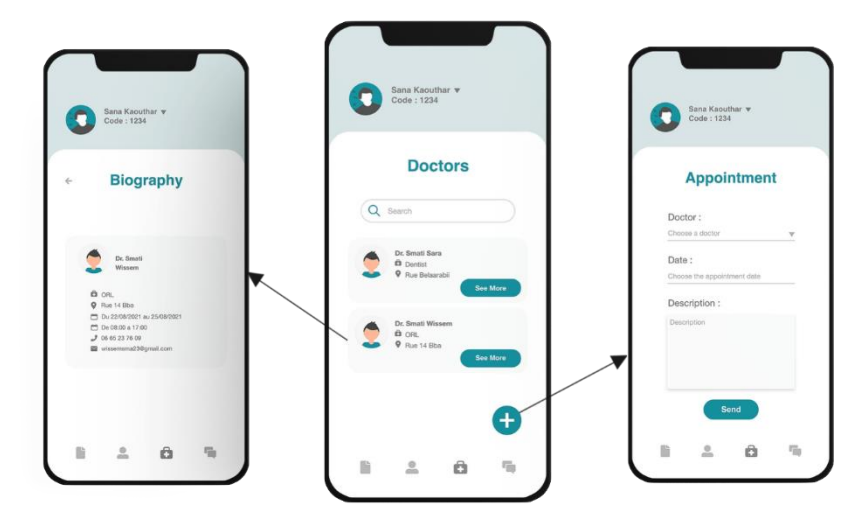

**FIGURE 4-6-** Interface 'Rendez-vous 'Patient''

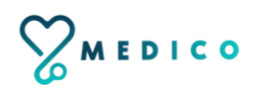

Dans le cas où la date et l'heure sont disponibles :

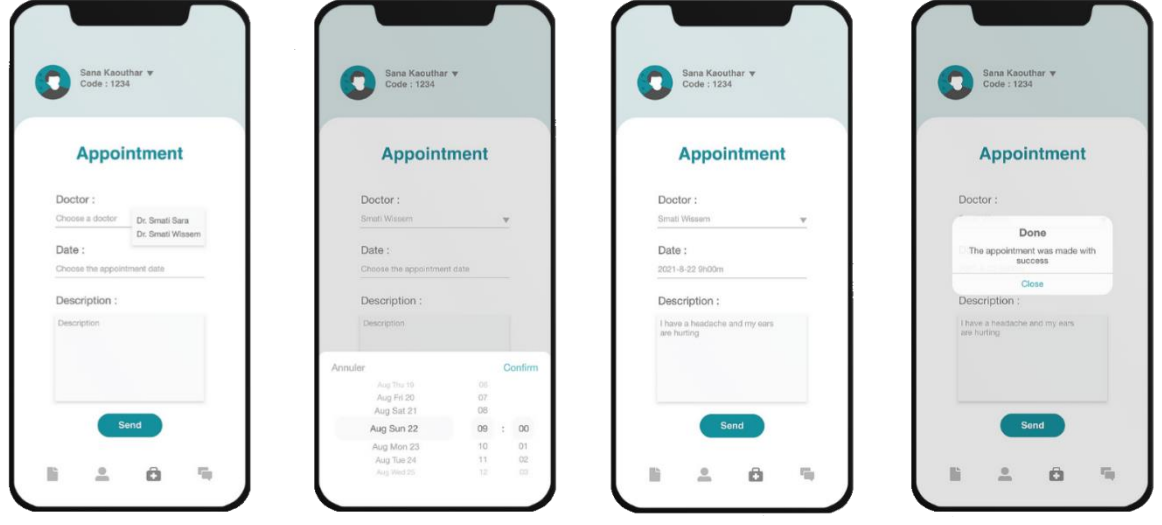

**FIGURE 4-7-** Interface 'Rendez-vous disponible 'Patient''

Dans le cas où la date et l'heure ne sont pas disponibles :

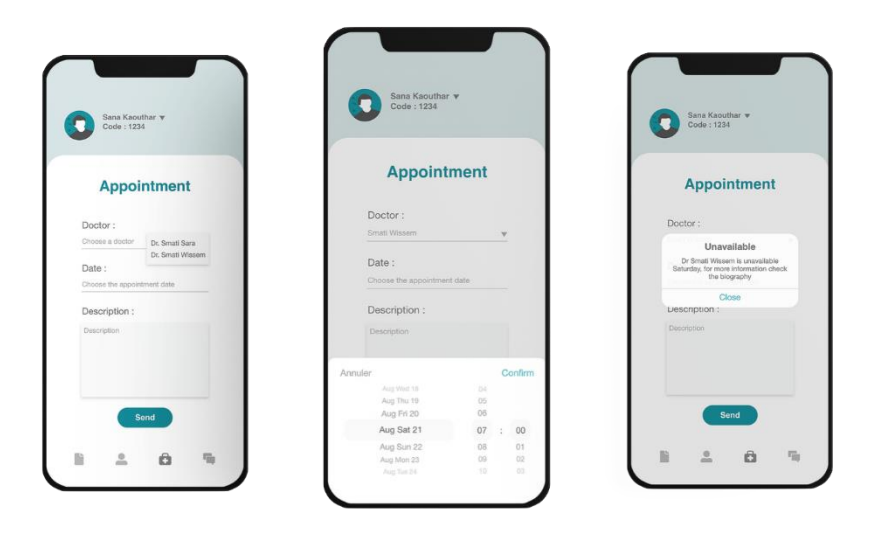

**FIGURE 4-8-** Interface 'Rendez-vous non disponible 'Patient''

# **4.3.7 Interface 'Profil patient'**

Le patient peut voir ou bien effectuer des modifications sur son profil.

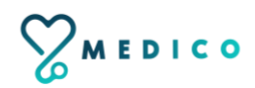

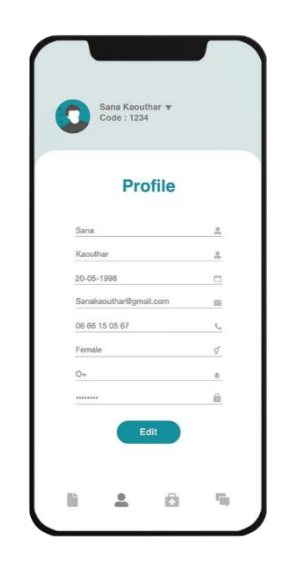

**FIGURE 4-9-** Interface 'Profil Patient'

## **4.3.8Interface 'Contacter médecin'**

Le patient peut contacter par message ses médecins.

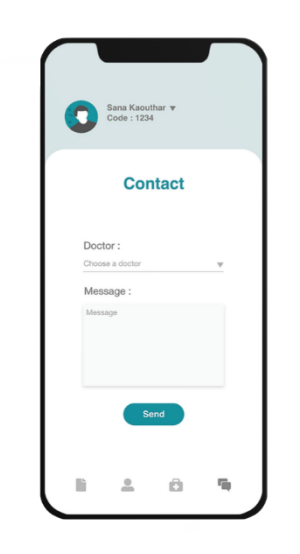

**FIGURE 4-10-** Interface 'Contacter médecin'

#### **4.3.9 Interface 'Créer compte 'Médecin''**

Dans le cas de la première utilisation de l'application, le médecin doit créer un compte en tapant sur "**Sign up**", Ensuite, il valide et remplit les champs demandés, pour s'assurer que c'est bien un médecin, il doit remplir un "**code pro**" qui confirme la profession de ce dernier, puis il clique sur "**Sign up**" pour finaliser l'étape de la création de son compte.

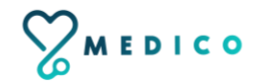

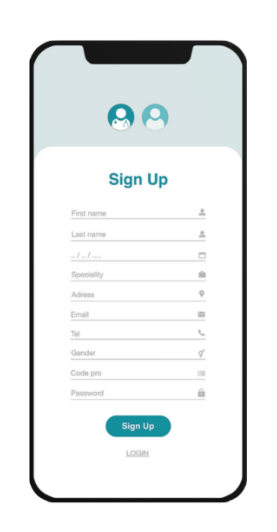

**FIGURE 4-11-** Interface 'Créer compte 'Médecin''

# **4.3.10 Interface 'Authentification –Sign in- 'Médecin''**

Si l'utilisateur possède déjà un compte, il clique sur "**Log In**" afin de saisir correctement son Email et son mot de passe et clique sur le bouton "**Log In**" pour accéder à l'Interface 'Entrer code patient'.

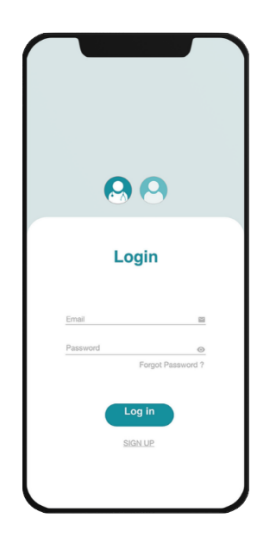

**FIGURE 4-12-** Interface 'Authentification- Sign in- 'Médecin''

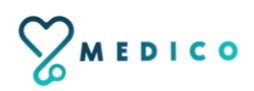

### **4.3.11 Interface 'Consulter Documents médicaux'**

Une fois le médecin authentifié, il accède à Interface "Entrer code patient", une fois le code validé, le médecin aura accès à tous les documents médicaux de son patient.

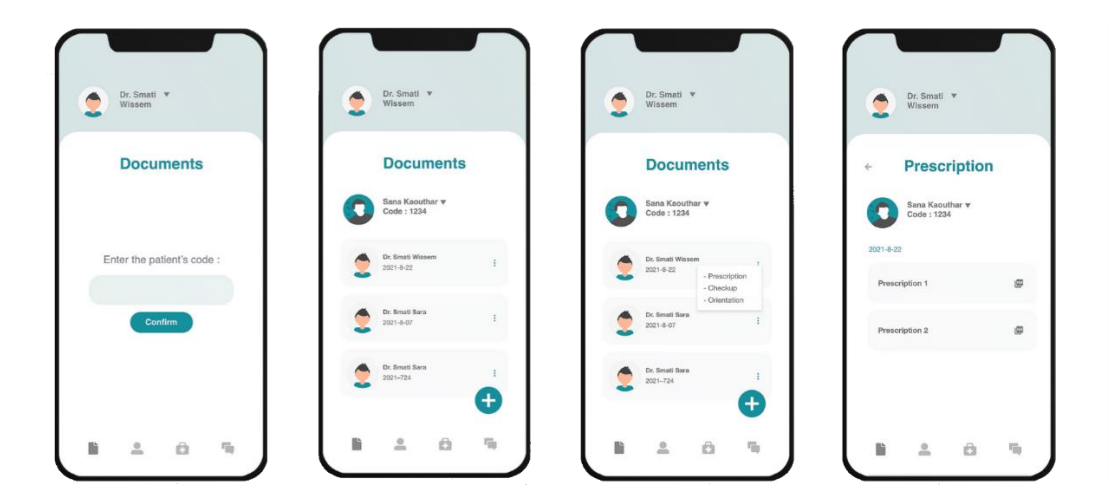

**FIGURE 4-13-** Interface 'Consulter documents médicaux'

#### **4.3.12 Interface 'Ajouter Document médical'**

Pour ajouter des documents médicaux, le médecin doit cliquer sur le "+", le médecin accède alors à la page ou il pourra ajouter soit des PDF, ou des Photos.

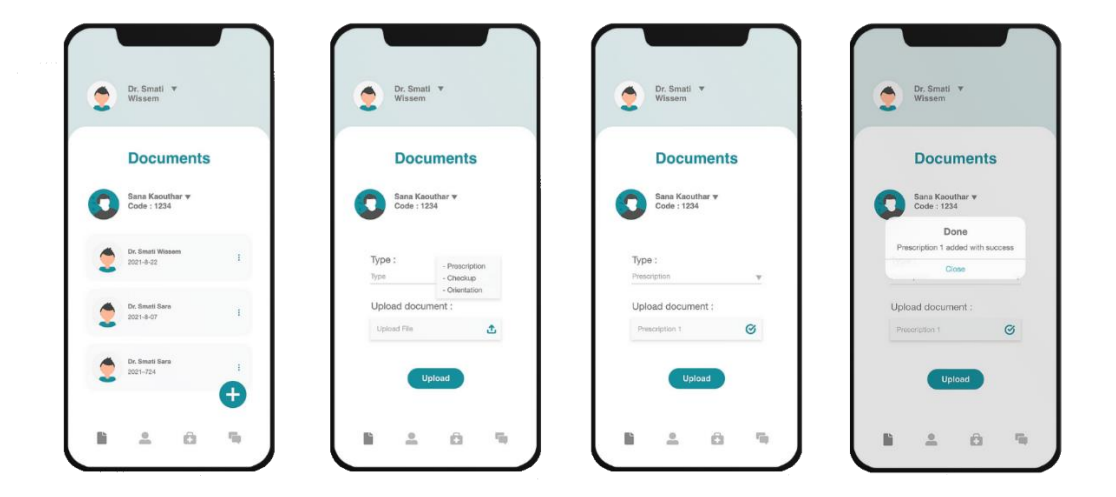

**FIGURE 4-14-** Interface 'Ajouter document médical'

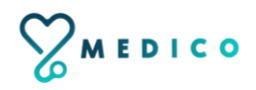

# **4.3.13 Interface 'Ajouter rendez-vous pour un patient '**

Le médecin peut prendre un rendez-vous pour son patient, il entre ses jours et heures de travail, et aussi, vérifie ses rendez-vous.

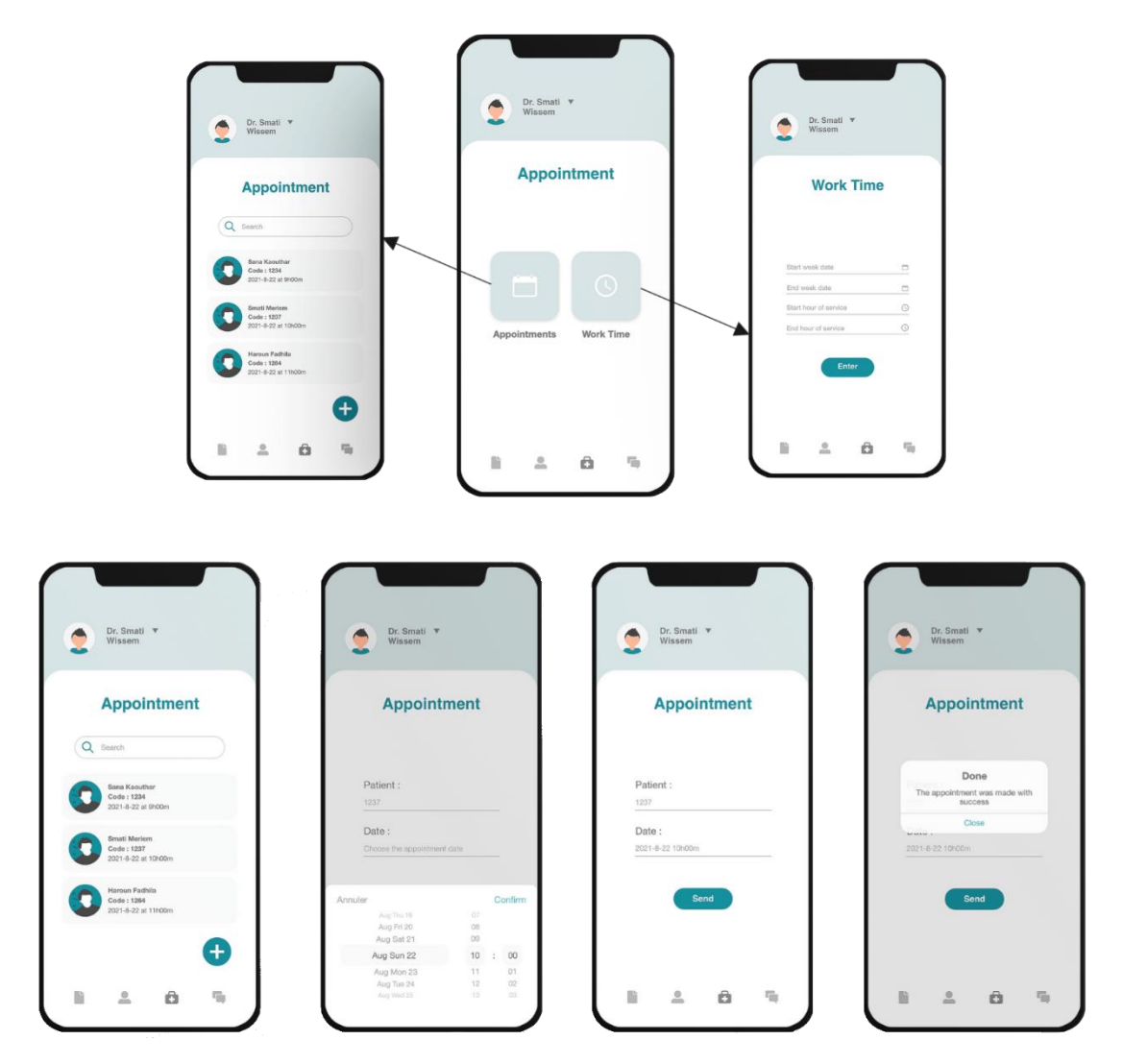

**FIGURE 4-15-** Interface 'Ajouter rendez-vous pour un patient'

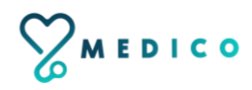

## **4.3.14 Interface 'Work Time '**

Dans cette interface le médecin saisit les informations concernant ses horaires et ses jours ouverts, afin que ces derniers puissent être affichés par la suite au niveau de l'interface du patient.

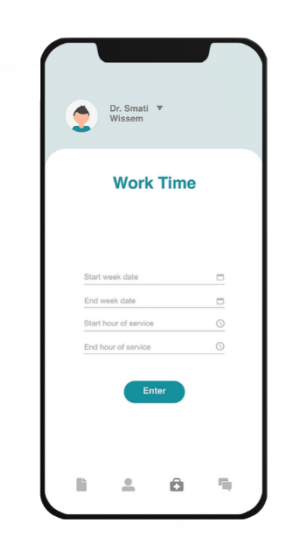

**FIGURE 4-16-** Interface 'Work Time'

#### **4.3.15 Interface 'Profil médecin '**

Le médecin peut voir ou bien effectuer des modifications sur son profil.

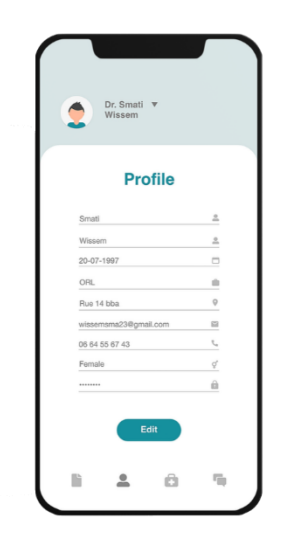

**FIGURE 4-17-** Interface 'Profil médecin'

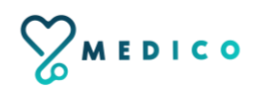

# **4.3.16 Interface 'Contacter patient '**

Le médecin peut contacter par message ses patients.

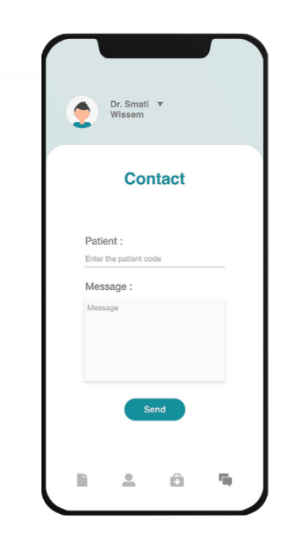

**FIGURE 4-18-** Interface 'Contacter Patient'

## **4.3.17 Interface 'Rappel rendez-vous '**

Un jour avant la date du rendez-vous, le patient reçoit une notification " RAPPEL " pour lui rappeler de son rendez-vous.

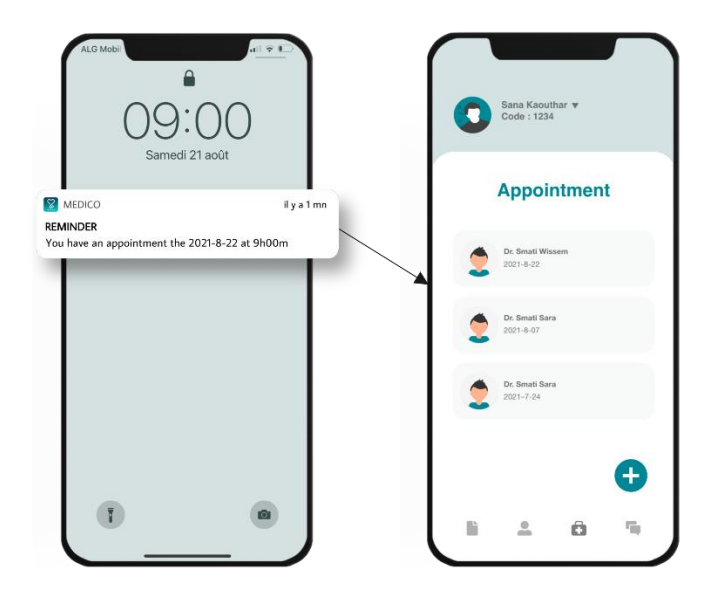

**FIGURE 4-19-** Interface 'Rappel rendez-vous'

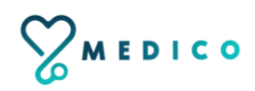

# **4.3.18 Interface Application Web 'Login ADMIN '**

Cette plateforme a été conçue pour les admins afin de stocker en toute sécurité toutes les informations (patients/ médecins). Dans la FIGURE 4-18 nous pouvons voir la page Login.

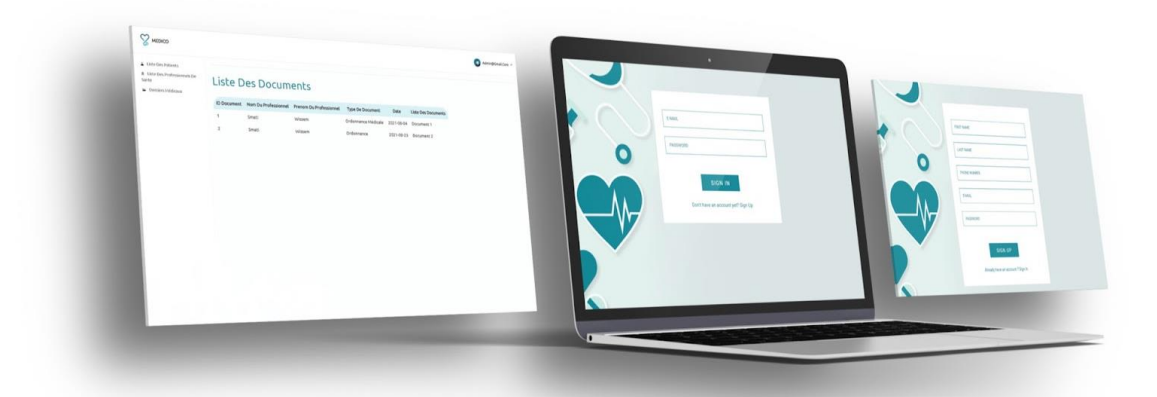

**FIGURE 4-20-** Interface 'Login' application web

#### **4.3.19 Interface Application Web 'Liste des patients '**

Cette interface permet à l'Admin de visualiser la liste des patients inscrits sur l'application 'MEDICO' ainsi que toutes leurs données (nom, prénom, email, date de naissance, groupe sanguin, numéro de téléphone, sexe et leurs documents respectifs.)

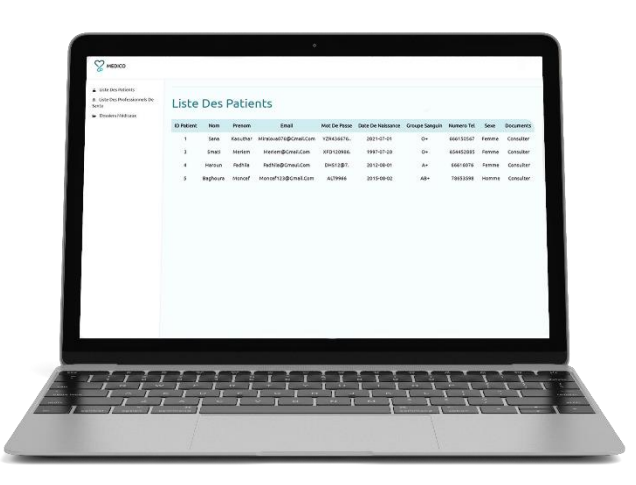

**FIGURE 4-21-** Interface 'Liste des patients ' application web

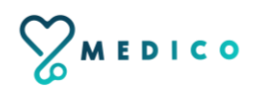

### **4.3.20 Interface Application Web 'Liste des médecins '**

Cette interface permet à l'Admin de visualiser la liste des médecins inscrits sur l'application 'MEDICO' ainsi que toutes leurs données (nom, prénom, email, code professionnel, numéro de téléphone, spécialités et son adresse).

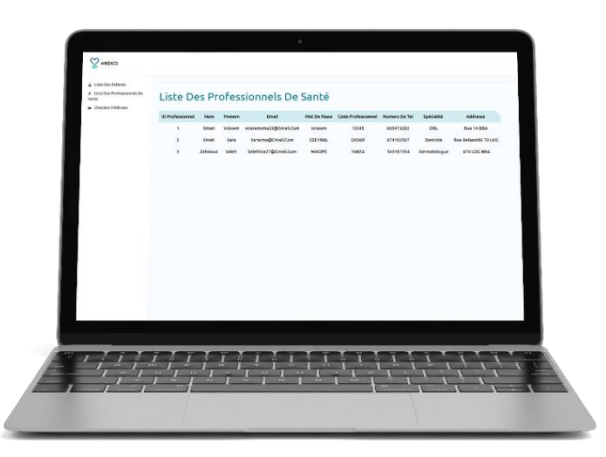

**FIGURE 4-22-** Interface 'Liste des médecins ' application web

#### **4.3.21 Interface Application Web 'Liste documents médicaux '**

Cette interface permet à l'Admin de visualiser la liste des documents médicaux ajoutés par le médecin sur l'application 'MEDICO', ainsi que toutes les informations les concernant : Nom et prénom du médecin qui à ajouter le document, type du document (radio, ordonnance ou autre... etc.), et la date d'ajout du document.

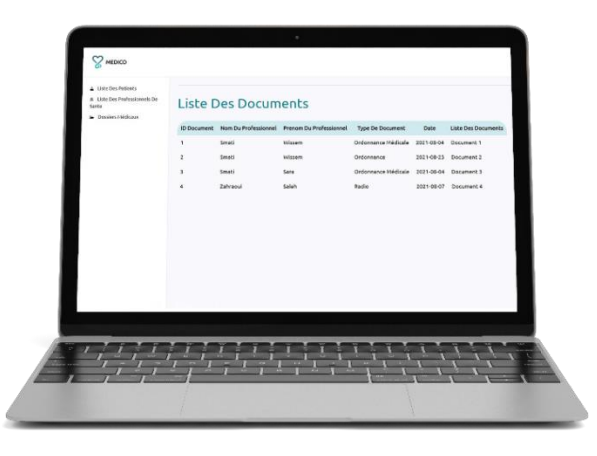

**FIGURE 4-23-** Interface 'Liste documents médicaux ' application web

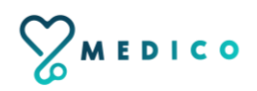

# **4.4 Conclusion**

La phase de réalisation est l'étape la plus importante dans le cycle de vie d'une application. Dans ce chapitre, nous avons décrit brièvement le processus de réalisation de notre application en spécifiant l'environnement, les outils et les langages de développement associés à notre système. En effet, nous avons achevé l'implémentation tout en respectant la conception élaborée.

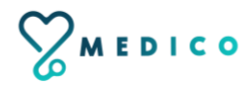

# **Conclusion générale**

**& perspectives**

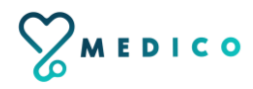

# **Conclusion générale & perspectives**

Avec le développement accéléré de l'informatique, les applications mobiles deviennent de plus en plus utilisées dans pratiquement tous les secteurs, notamment le suivi de l'état de santé des patients - le suivi entre patients et professionnels de santé (médecins) -.

Notre projet s'inscrit justement dans ce cadre, il s'agit de développer une application mobile sous Android et iOS de santé pour patients et médecins –passeport numérique médical –nommé « MEDICO » qui a pour rôle la bonne gestion de santé, un bon suivi médical de l'état de santé des malades à tout moment en tous lieux avec facilité et confiance, et la bonne communication et interaction entre le médecin et leurs patients. *Ce qui différencie notre application 'MEDICO' des applications existantes, c'est que la nôtre regroupe les dossiers médicaux des différentes maladies (non pas d'une seule et unique maladie) du patient.*

Pour cela, nous avons en premier lieu présenté les deux domaines : le développement des applications mobiles de santé pour améliorer la qualité de vie et les applications mobiles sous Android et iOS pour patients et professionnels de santé, une description du cadre du projet et la méthodologie de conception en l'occurrence UML comme langage de modélisation . Nous avons établi par la suite, une étude préliminaire pour identifier les différents acteurs qui interagissent avec le système à réaliser, suivi de la spécification des besoins fonctionnels à travers un diagramme de cas d'utilisation, de séquence et de classe.

Enfin, les outils et les langages de développement mobile que nous avons utilisé pour implémenter notre application ont été exposés.

Ce projet nous a été très bénéfique, car nous avons enrichi nos connaissances sur les deux plans : théorique et pratique. Il nous a aussi permis de découvrir et d'acquérir de nouvelles connaissances en matière de développement mobile.

Finalement on peut imaginer de nombreuses perspectives pour améliorer ce système, on peut citer par exemple :

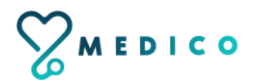

- 1. L'ajout d'un code QR prouvant que la personne est pleinement vaccinée contre la COVID-19 pour obtenir des services.
- 2. Le stockage en toute sécurité des informations des tests Covid-19, ainsi que le statut vaccinal à l'avenir pour les voyageurs et les passagers.
- 3. L'ajout de la localisation GPS.
- 4. L'utilisation d'un code QR pour accéder aux documents du patient.
- 5. L'enregistrement et le partage des données relatives aux symptômes du patient avec leurs cliniciens.
- 6. La création des rappels pour les procédures et les examens médicaux.

Tout ça va augmenter la fiabilité, et si on arrive à ce stade on peut envisager l'utilisation de ce nouveau moyen pour un excellent suivi de l'état de santé des patients à tout moment en tous lieux avec facilité et confiance et une meilleure gestion de santé.

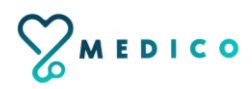

# **Références**

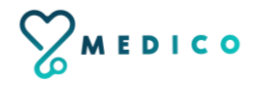

### **Références**

[1] https://fr.yeeply.com/blog/developpement-applications-mobiles-sante/

[2] https://www.doctena.com/fr-be/blog/limpact-des-applications-mobiles-au-niveau-dusecteur-des-soins-de-sante

[3] https://www.cairn.info/revue-sante-publique-2017-2-page-201.htm

[4] https://www.nhs.uk/apps-library/digital-health-passport/

[5] https://appadvice.com/app/passcare/1535613027

[6] https://iphoneaddict.fr/apps/medecine/dmp-carnet-de-sante-electronique-prise-desang.html

[7] https://play.google.com/store/apps/details?id=com.cliniconline&hl=fr&gl=US

[8] Chantal morley, Jean hugues, Bernard le blanc. UML2, pour l'analyse d'un Système d'information 4e édition, 2009

[9] Pascal Roques, Les cahiers du programmeur UML2 modélisé une application web, Eyrolles, 2007,4ème édition.

[10] [https://flutter.dev](https://flutter.dev/)

[11] [https://dart.dev](https://dart.dev/)

[12] https://sql.sh/

[13] https://www.alphorm.com/tutoriel/formation-en-ligne-visual-studio-code-et-emmetcoder-plus-vite

[14] https://fr.wikipedia.org/wiki/Android\_Studio

[15] https://fr.wikipedia.org/wiki/Android\_SDK

[16] https://www.lesnumeriques.com/telecharger/xampp-20290

[17] http://www.mosaique-info.fr/glossaire-web-referencement-infographiemultimediainformatique/p-glossaire-informatique-et-multimedia/228-photoshopdefinition.html

[18] https://en.wikipedia.org/wiki/Adobe\_XD

[19] http://www.mosaique-info.fr/glossaire-web-referencement-infographiemultimediainformatique/i-glossaire-informatique-et-multimedia/231-illustratordefinition.html

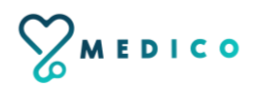

#### **Résumé**

Nous vivons dans un monde au rythme rapide où nous devons tout faire vite et dans cette course, nous oublions souvent de garder une trace de notre santé. La santé est la chose la plus importante dans nos vies et il est très important d'être en bonne santé. Grâce aux tonnes d'applications de santé disponibles, nous pouvons suivre notre santé. Ce projet consiste à développer un passeport médical numérique sous Android et iOS dédié aux patients et aux médecins qui a pour rôle la bonne gestion médicale. Ce passeport médical numérique nommé «MEDICO», permet aux médecins d'introduire les informations médicales de leurs patients et de les classer, pour faciliter la tâche et la sécuriser, afin d'améliorer la gestion médicale et d'assurer la bonne communication entre eux. Ce passeport médical facilite aussi la tâche pour les patients, afin de consulter et de vérifier leurs dossiers médicaux à tout moment en tous lieux avec facilité et confiance et de leur offrir le plus haut degré de suivi médical.

**Mots clé :** Médecins, patients, Gestion médicale, Passeport médical numérique, Application mobile, UML, Android, iOS, Flutter, Dart, Adobe XD, Adobe Illustrator, Photoshop.

#### **Abstract**

We live in a fast paced world where we have to do everything fast and in this race we often forget to keep track of our health. Health is the most important thing in our lives and it is very important to be healthy. With tons of health apps available, we can track our health. This project consists of developing a digital medical passport on Android and iOS dedicated to patients and doctors whose role is good medical management. This digital medical passport named "MEDICO", allows doctors to enter the medical information of their patients and to classify them, to facilitate the task and to secure it, in order to improve the medical management and to ensure the good communication between them. . This medical passport also makes it easier for patients to consult and verify their medical records anytime, anywhere with ease and confidence and to offer them the highest degree of medical follow-up.

**Keywords:** Doctors, patients, Medical management, Digital medical passport, Mobile application, UML, Android, iOS, Flutter, Dart, Adobe XD, Adobe Illustrator, Photoshop.

#### **ملخص**

نحن نعيش في عالم يسير بخطى سريعة حيث يتعين علينا القيام بكل شيء بسرعة وفي هذا السباق غالبًا ما ننسى تتبع صحتنا. الصحة هي أهم شيء في حياتنا ومن المهم جدًا أن نكون بصحة جيدة. مع توفر الكثير من التطبيقات الصحية ، يمكننا تتبع صحتنا. يهدف هذا المشروع إلى تطوير جواز سفر طبي رقمي على نظام iOS وAndroid مخصص للمرضى واألطباء والذي يتمثل دوره في اإلدارة الطبية الجيدة. يسمح جواز السفر الطبي الرقمي هذا المسمى "MEDICO "لألطباء بإدخال المعلومات الطبية لمرضاهم وتصنيفها ، لتسهيل المهمة وتأمينها ، من أجل تحسين الإدارة الطبية وضمان التواصل الجيد بينهم. كما يسهّل جواز السفر الطبي هذا على المرضى مراجعة سجلاتهم الطبية في أي وقت وفي أي مكان بكل سهولة وثقة وتزويدهم بأعلى درجات المتابعة الطبية.

**الكلمات الرئيسية:** األطباء ، المرضى، اإلدارة الطبية، جواز السفر الطبي الرقمي، تطبيق الهاتف المحمول ، iOS، Android، .Photoshop ،Adobe Illustrator ،Adobe XD ،Dart ،Flutter ،UMLVMEDICO